# **ABB Drives**

**User's Manual DeviceNet Adapter Module RDNA-01**

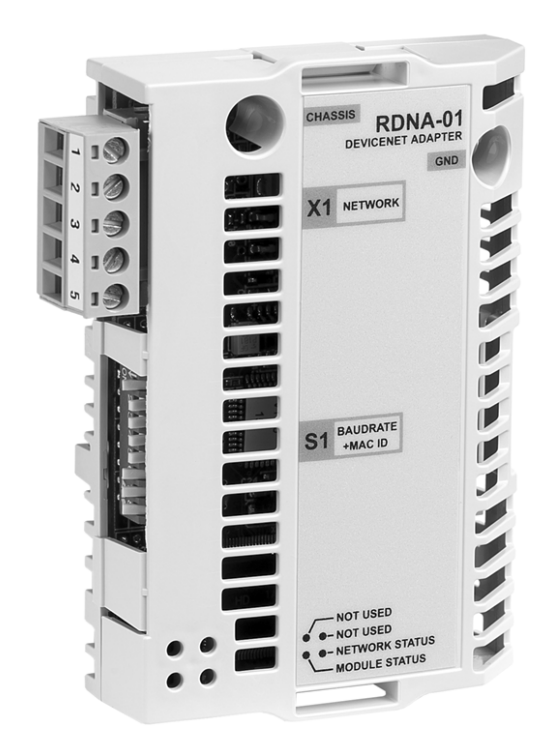

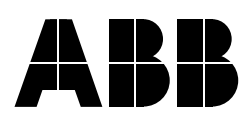

# DeviceNet Adapter Module RDNA-01

**Userís Manual**

3AFE64504223 Rev D EN EFFECTIVE: 16.07.2007

© 2007 ABB Oy. All Rights Reserved.

# <span id="page-4-3"></span><span id="page-4-1"></span><span id="page-4-0"></span>**Overview**

This chapter states the general safety instructions that must be followed when installing and operating the RDNA-01 DeviceNet Adapter module.

The material in this chapter must be studied before attempting any work on the unit.

In addition to the safety instructions given below, read the complete safety instructions of the specific drive you are working on.

#### <span id="page-4-2"></span>**General safety instructions**

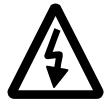

**WARNING!** All electrical installation and maintenance work on the drive should be carried out by qualified electricians. The drive and adjoining equipment must be properly earthed.

Do not attempt any work on a powered drive. After switching off the mains, always allow the intermediate circuit capacitors to discharge for 5 minutes before working on the frequency converter, the motor or the motor cable. It is good practice to check (with a voltage indicating instrument) that the drive is in fact discharged before beginning work.

The motor cable terminals of the drive are at a dangerously high voltage when mains power is applied, regardless of motor operation.

There can be dangerous voltages inside the drive from external control circuits even when the drive mains power is shut off. Exercise appropriate care when working on the unit. Neglecting these instructions can cause physical injury or death.

# <span id="page-6-0"></span>**Table of contents**

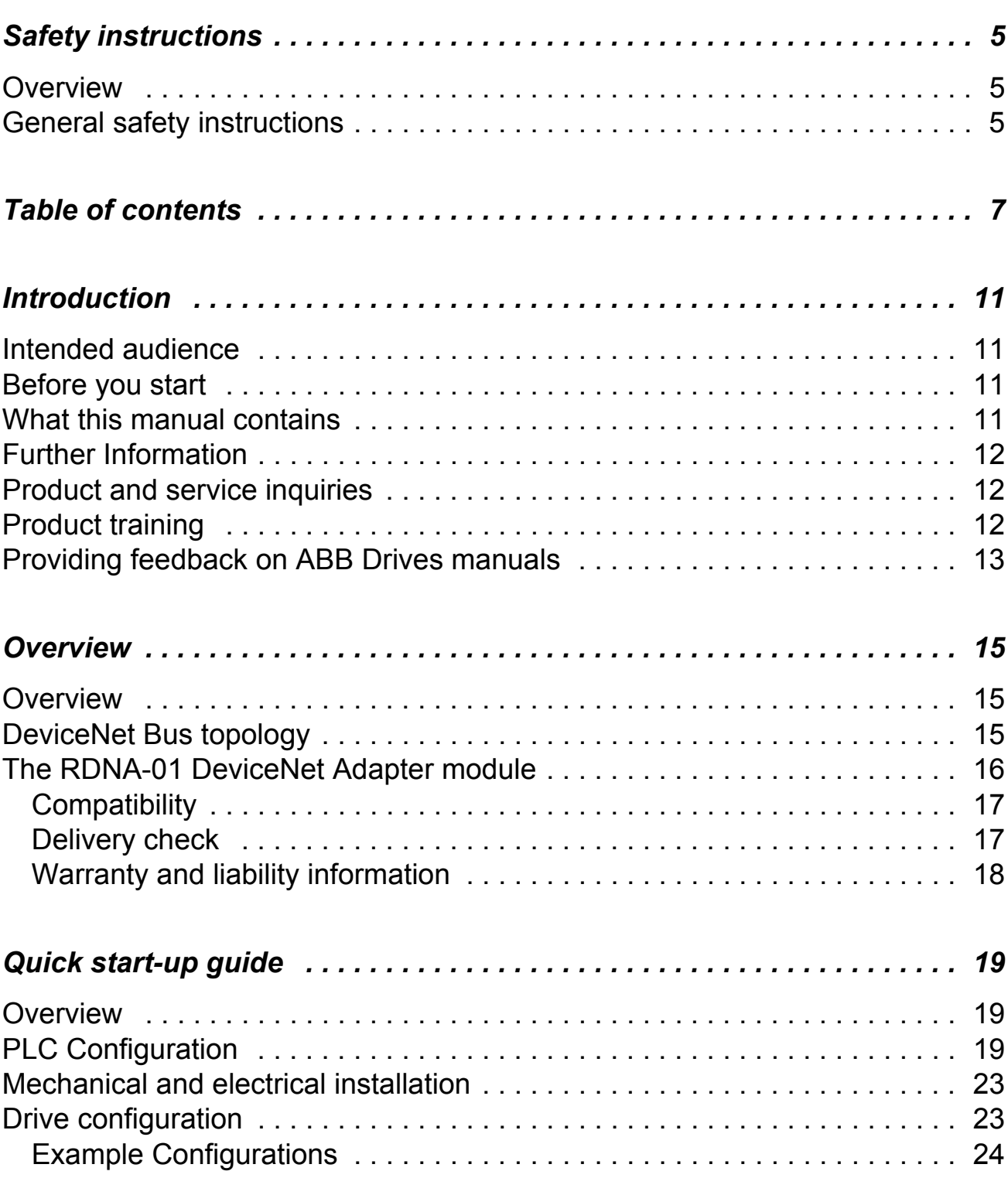

![](_page_7_Picture_92.jpeg)

![](_page_7_Picture_93.jpeg)

![](_page_8_Picture_65.jpeg)

*10*

### <span id="page-10-1"></span><span id="page-10-0"></span>**Intended audience**

The manual is intended for people responsible for installing, commissioning and using an RDNA-01 DeviceNet Adapter module. The reader is expected to have a basic knowledge of electrical fundamentals, electrical wiring practices and how to operate the drive and the DeviceNet protocol.

#### <span id="page-10-2"></span>**Before you start**

It is assumed that the drive is installed and ready to operate before starting the installation of the extension module.

In addition to conventional installation tools, have the drive manuals available during the installation as they contain important information not included in this manual. The drive manuals are referred to at various points of this document.

#### <span id="page-10-3"></span>**What this manual contains**

This manual contains information on the wiring, configuration and use of the RDNA-01 DeviceNet Adapter module.

*[Safety instructions](#page-4-3)* are featured in the first few pages of this manual.

*[Overview](#page-14-3)* contains short descriptions of the DeviceNet protocol and the RDNA-01 DeviceNet Adapter module, a delivery checklist and information on the manufacturer's warranty.

*[Quick start-up guide](#page-18-3)* contains a short description of how to set up the RDNA-01 DeviceNet Adapter module using the ACS800 drive as an example.

*[Mechanical installation](#page-28-2)* contains placing and mounting instructions for the module.

*[Electrical installation](#page-30-4)* contains wiring, bus termination and earthing instructions.

*[Drive configuration](#page-34-4)* explains how to program the drive before the communication through the adapter module can be started.

*[Master configuration](#page-44-4)* explains how to program the DeviceNet master before communication through the adapter module can be started.

*[Communication profiles](#page-46-2)* describes the communication profiles used in the communication between the DeviceNet network, the RDNA-01 module and the drive.

*[Communication](#page-52-5)* contains a description of the DeviceNet functionality supported by the RDNA-01.

*[Diagnostics](#page-76-2)* explains how to trace faults with the status LEDs on the RDNA-01 module.

*[Definitions and abbreviations](#page-80-1)* explains definitions and abbreviations concerning the DeviceNet protocol family.

*[Technical data](#page-84-2)* contains information on physical dimensions, configurable settings and connectors of the module and a specification of the DeviceNet link.

#### <span id="page-11-0"></span>**Further Information**

Further information on the DeviceNet protocol is available on the world wide web from <www.odva.org>.

# <span id="page-11-1"></span>**Product and service inquiries**

Address any inquiries about the product to your local ABB representative, quoting the type code and serial number of the unit in question. A listing of ABB sales, support and service contacts can be found by navigating to <www.abb.com/drives> and selecting *Drives – Sales, Support and Service network.* 

# <span id="page-11-2"></span>**Product training**

For information on ABB product training, navigate to <www.abb.com/drives> and select *Drives – Training courses.* 

# <span id="page-12-0"></span>**Providing feedback on ABB Drives manuals**

Your comments on our manuals are welcome. Go to [www.abb.com/drives,](www.abb.com/drives) then select successively *Drives* - *Document Library* – Manuals feedback form.

*14*

# <span id="page-14-3"></span><span id="page-14-0"></span>**Overview**

### <span id="page-14-1"></span>**Overview**

This chapter contains a short description of DeviceNet bus topology, the RDNA-01 Adapter module, a delivery checklist, and warranty information.

Further information can be obtained from www.odva.org.

#### <span id="page-14-2"></span>**DeviceNet Bus topology**

The DeviceNet network has a linear bus topology. Terminating resistors are required on each end of the trunk line. Drop lines as long as 6 metres (20 feet) each are permitted, allowing one or more nodes to be attached. DeviceNet allows branching structures only on drop lines. An example of an allowable topology is shown in *[Figure 1.](#page-14-4)*

![](_page_14_Figure_6.jpeg)

<span id="page-14-4"></span>*Figure 1. DeviceNet bus topology*

The maximum length of trunk cable depends on the data rate and on the type of the cable used (see chapter *[Technical data](#page-84-2)*).

### *Terminating resistor*

The DeviceNet network should be terminated at both ends of the trunk cable with a 121 ohm, 1/4 W, 1% Metal Film resistor. Connect this resistor between the two signal wires (CAN\_H, CAN\_L) on the DeviceNet cable.

# <span id="page-15-0"></span>**The RDNA-01 DeviceNet Adapter module**

The RDNA-01 DeviceNet Adapter module is an optional device for ABB drives which enables the connection of the drive to a DeviceNet system. The drive is considered as a slave in the DeviceNet network. Through the RDNA-01 DeviceNet Adapter module it is possible to:

- give control commands to the drive (Start, Stop, Run enable, etc.)
- feed a motor speed or torque reference to the drive
- give a process actual value or a process reference to the PID controller of the drive
- read status information and actual values from the drive
- read and write drive parameter values
- reset a drive fault.

The RDNA-01 acts as a Class 2 slave only with predefined master-slave connection set services. These include the Explicit Messaging, the Poll-Response service and the Change of State/ Cyclic service. The DeviceNet commands and services supported by the RDNA-01 DeviceNet Adapter module are discussed in chapter *[Communication](#page-52-5)*. Please refer to the user documentation of the drive as to which commands are supported by the drive.

![](_page_16_Figure_0.jpeg)

The adapter module is mounted into its option slot inside the drive. See the *Hardware Manual* of the drive.

*Figure 2. The construction of the DeviceNet link and the module layout of the RDNA-01*

# <span id="page-16-0"></span>**Compatibility**

The RDNA-01 is compatible with all scanners working according to ODVA DeviceNet specifications.

# <span id="page-16-1"></span>**Delivery check**

The option package for the RDNA-01 DeviceNet Adapter module contains:

- RDNA-01 module
- $\cdot$  two screws (M3×10)
- $\cdot$  this manual.

# <span id="page-17-0"></span>**Warranty and liability information**

The manufacturer warrants the equipment supplied against defects in design, materials and workmanship for a period of twelve (12) months after installation or twenty-four (24) months from date of manufacturing, whichever first occurs. The local ABB office or distributor may grant a warranty period different to the above and refer to local terms of liability as defined in the supply contract.

The manufacturer is not responsible for

- any costs resulting from a failure if the installation, commissioning, repair, alternation, or ambient conditions of the drive do not fulfil the requirements specified in the documentation delivered with the unit and other relevant documentation
- units subjected to misuse, negligence or accident
- units comprised of materials provided or designs stipulated by the purchaser.

In no event shall the manufacturer, its suppliers or subcontractors be liable for special, indirect, incidental or consequential damages, losses or penalties.

If you have any questions concerning your ABB drive, please contact the local distributor or ABB office. The technical data, information and specifications are valid at the time of printing. The manufacturer reserves the right to modifications without prior notice.

# <span id="page-18-3"></span><span id="page-18-1"></span><span id="page-18-0"></span>**Overview**

This chapter presents the steps to take during the start-up of the RDNA-01 DeviceNet Adapter Module. For more detailed information, see the chapters *[Mechanical installation](#page-28-2)*, *[Electrical](#page-30-4)  [installation](#page-30-4)*, and *[Drive configuration](#page-34-4)* elsewhere in this manual.

![](_page_18_Picture_3.jpeg)

**WARNING!** Follow the safety instructions given in this manual and the *Hardware Manual* of the drive.

# <span id="page-18-2"></span>**PLC Configuration**

This is an example on how to configure an Allen-Bradley ControlLogix 5555 PLC with a 1756-DNB 1756 DeviceNet Scanner to use an ACS800 equipped with an RDNA-01 fieldbus adapter.

• Select and import the EDS file for drive, for example ACS800\_Standard\_RDNA01\_appl1.36\_Typical\_filerev3.2.EDS. For more help on choosing the correct file, refer to ABB EDS Selection Guide document delivered with the EDS files.

**Note:** Only one EDS file with the same Product ID and Vendor code can be installed in the PLC at a time.

![](_page_19_Picture_75.jpeg)

- Add drive to network in RSNetWorx for DeviceNet.
- Configure device MAC address.

![](_page_19_Picture_3.jpeg)

• Configure the DeviceNet Scanner. Add the drive to Scanlist and edit I/O parameters. Select Polled or Change of State/Cyclic. Then enter the input and output sizes of the I/O assemblies that will be used (e.g. for Basic Speed Control Assemblies 20 and 70, each size is set to 4 bytes).

![](_page_20_Picture_44.jpeg)

• For convenience, you can also edit the Input and Output memory mappings. By default the two 16-bit input words are mapped into a single 32-bit double word. It is more convenient, however, to map them into separate double words. Output words can be mapped similarly.

![](_page_21_Figure_0.jpeg)

- Download the scanner settings to the device in online mode.
- Add your DeviceNet scanner to an RSLogix 5000 project. You should get new Controller Tags Local: < slot>:I and Local:<slot>:O. You can use them to access the data as mapped above:

Local:<slot>:O.Data[0] is the Control Word Local:<slot>:O.Data[1] is the Reference Local:<slot>:I.Data[0] is the Status Word Local:<slot>:I.Data[1] is the Actual Value

Note: You may need to change the value of Local:<slot>:O.CommandRegister.Run or Local:<slot>:I.CommandRegister.Run to 1.

# <span id="page-22-0"></span>**Mechanical and electrical installation**

- Insert the RDNA-01 into its specified slot in the drive.
- Fasten the screws.
- Plug the fieldbus connector into the module.

# <span id="page-22-1"></span>**Drive configuration**

**Note:** Configuring the drive for communication with the module is dependent on the drive type. Refer to the *Firmware Manual* of the drive for detailed information on configuring the drive to use the communication module.

- Power up the drive.
- Configure drive to enable module. With an ACS550 drive, set parameter 98.02 COMM PROT SEL to EXT FBA. With an ACS800 drive, set parameter 98.02 COMM. MODULE LINK to FIELDBUS.
- Verify that FBA TYPE is DEVICENET. On the ACS800 drive, this is parameter 51.01.
- With ACS800, set parameter 98.07 COMM PROFILE according to your assembly instance selection. See the table in section communication profiles for more information. This is not needed with ACS550.
- Configure drive to accept Start/Stop, Direction, Reference, Run Enable and Fault Reset from module. Examples of appropriate values on the ACS800 are shown in the following tables.
- Configure module via fieldbus configuration groups for desired network characteristics. Examples of appropriate values on the ACS800 are shown in the following tables.
- Initiate a "Fieldbus adapter parameter refresh" by setting parameter 51.27 FBA PAR REFRESH.

**Note:** The new settings take effect only when the module is powered up the next time or when a 'Fieldbus Adapter parameter refresh' is given (see the drive documentation).

# **Example Configurations**

*ODVA Basic Speed Control on ACS800*

<span id="page-23-0"></span>![](_page_23_Picture_74.jpeg)

# *ABB Drives profile on ACS800*

![](_page_24_Picture_57.jpeg)

| <b>Drive Parameter</b>       | <b>Example setting for ACS800</b>       |
|------------------------------|-----------------------------------------|
| 10.01 EXT1 STRT/STP/DIR      | COMM.CW                                 |
| <b>10.03 REF DIRECTION</b>   | <b>REQUEST</b>                          |
| 11.03 EXT REF1 SELECT        | <b>COMM. REF</b>                        |
| <b>16.01 RUN ENABLE</b>      | <b>YES</b>                              |
| <b>16.04 FAULT RESET SEL</b> | COMM.CW                                 |
| 51.01 MODULE TYPE            | <b>DEVICENET</b>                        |
| 51.02 Module MacID           | $\overline{2}$                          |
| 51.03 Module baud rate       | 2 (500 kbit/s)                          |
| 51.04 HW/SW option           | 1 (use software settings)               |
| 51.05 Stop function          | 0 (ramp stop)                           |
| 51.06 Output instance        | 102 (User Specific Assembly)            |
| 51.07 Input instance         | 103 (User Specific Assembly)            |
| 51.08 Output I/O par 1       | 1 (data set 1, 1st word = Control Word) |
| 51.09 Output I/O par 2       | 2 (data set 1, 2nd word = Reference 1)  |
| 51.10 Output I/O par 3       | 1202 (12.02 CONST SPEED 1)              |
| 51.11 Output I/O par 4       | 1203 (12.03 CONST SPEED 2)              |
| 51.12 Input I/O par 1        | 4 (data set 2, 1st word = Status Word)  |
| 51.13 Input I/O par 2        | 5 (data set 2, 2nd word = Actual 1)     |
| 51.14 Input I/O par 3        | 104 (01.04 CURRENT)                     |
| 51.15 Input I/O par 4        | 106 (01.06 POWER)                       |
| 51.26 VSA I/O size           | 4 (use 4 words input and output)        |
| 98.02 COMM MODULE LINK       | <b>FIELDBUS</b>                         |
| 98.07 COMM PROFILE           | <b>ABB DRIVES</b>                       |

*ABB Drives profile with user specific assemblies on ACS800*

![](_page_26_Picture_90.jpeg)

![](_page_26_Picture_91.jpeg)

![](_page_27_Picture_37.jpeg)

# **Note:** Remember to change the size of transferred data in the DeviceNet scanner settings.

# <span id="page-28-2"></span><span id="page-28-0"></span>**Mechanical installation**

![](_page_28_Picture_1.jpeg)

**WARNING!** Follow the safety instructions given in this manual and in the *Hardware Manual.*

# <span id="page-28-1"></span>**Mounting**

The RDNA-01 is to be inserted into its option slot inside the drive. The module is held in place with plastic retaining clips and two screws. The screws also provide the earthing of the I/O cable shield connected to the module, and interconnect the GND signals of the module and the control board of the drive.

On installation of the module, the signal and power connection to the drive is automatically made through a 34-pin connector.

Mounting procedure:

- Insert the module carefully into its position inside the drive until the retaining clips lock the module into position.
- Fasten the two screws (included) to the stand-offs.

**Note:** Correct installation of the screws is essential for fulfilling the EMC requirements and for proper operation of the module.

*30*

# <span id="page-30-4"></span><span id="page-30-0"></span>**Electrical installation**

### <span id="page-30-1"></span>**Overview**

This chapter contains:

- general cabling instructions
- instructions for setting the module node address number and communication speed (bit rate)
- instructions for connecting the module to the DeviceNet bus.

![](_page_30_Picture_6.jpeg)

**WARNING!** Before installation, switch off the drive power supply. Wait 5 minutes to ensure that the capacitor bank of the drive is discharged. Switch off all dangerous voltages connected from external control circuits to the inputs and outputs of the drive.

#### <span id="page-30-2"></span>**General cabling instructions**

Arrange the bus cables as far away from the motor cables as possible. Avoid parallel runs. Use bushings at cable entries.

#### <span id="page-30-3"></span>**DIP switch settings**

DIP switches on the printed circuit board of the RDNA-01 are used to select node address number and bus speed for the module.

Use the table below to set the values. Note that switch 3 is the most significant bit of the node address number.

![](_page_31_Picture_89.jpeg)

# <span id="page-32-0"></span>**DeviceNet connection**

The bus cable is connected to terminal block X1 on the RDNA-01. The terminal block is described below.

![](_page_32_Picture_90.jpeg)

*DeviceNet bus termination*

The DeviceNet bus line must be terminated with 121 ohm resistors connected between the CAN\_L and CAN\_H wires at each end as shown below.

![](_page_32_Figure_5.jpeg)

# *Connection examples*

### **5-pin micro-style connector**

![](_page_33_Figure_2.jpeg)

# **5-pin mini-style connector**

![](_page_33_Figure_4.jpeg)

#### **Standard open-style screw connector**

![](_page_33_Figure_6.jpeg)

#### <span id="page-34-4"></span><span id="page-34-1"></span><span id="page-34-0"></span>**Overview**

This chapter gives information on configuring the RDNA-01 DeviceNet Adapter module.

#### <span id="page-34-2"></span>**DeviceNet connection configuration**

The detailed procedure of activating the module for communication with the drive is dependent on the drive type. (Normally, a parameter must be adjusted to activate the communication. See the drive documentation.)

As communication between the drive and the RDNA-01 is established, several configuration parameters are copied to the drive. These parameters (shown in *[Table 1.](#page-35-0)*) must be checked first and adjusted if necessary. The alternative selections for these parameters are discussed in more detail below the table.

**Note:** The new settings take effect only when the module is powered up the next time or when the module receives a 'Fieldbus' Adapter parameter refresh' command from the drive.

# <span id="page-34-3"></span>**Control locations**

ABB drives can receive control information from multiple sources including digital inputs, analogue inputs, the drive control panel and a communication module (e.g. RDNA-01). ABB drives allow the user to separately determine the source for each type of control information (Start, Stop, Direction, Reference, Fault Reset, etc.). In order to give the fieldbus Scanner the most complete control over the drive, the communication module must be selected as source for this information. See the user documentation of the drive for information on the selection parameters.

![](_page_35_Picture_150.jpeg)

<span id="page-35-0"></span>![](_page_35_Picture_151.jpeg)
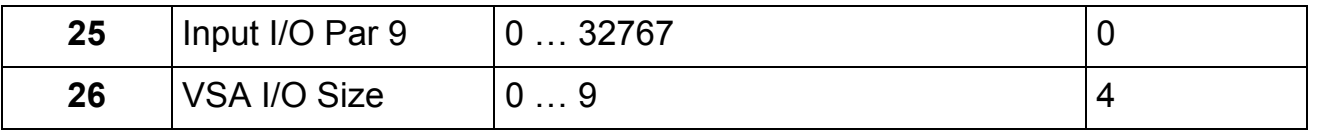

**Note:** The Default values are used when the module is connected to the drive for the first time. The parameters in the fieldbus group must be set up for the current application.

#### *01 MODULE TYPE*

Shows the connected communication option module type.

#### *02 Module MacID*

Selects the MAC ID for the node.

#### **0** Ö **63**

On a DeviceNet network, each node is identified by a unique node number. This node number is between 0 and 63, and it is called MAC ID.

**Note:** When parameter 04 HW/SW Option is set to 0=HW, this parameter is read-only and its value is set by DIP switches. See chapter *[Electrical installation](#page-30-0)*.

#### *03 Module Baud rate*

Sets the baud rate for the DeviceNet interface. This is user selectable, but must be the same on every node on the DeviceNet network.

**0** = 125 kBit/s; **1** = 250 kBit/s; **2** = 500 kBit/s

**Note:** When parameter 04 HW/SW Option is set to 0=HW, this parameter is read-only and its value is set by DIP switches. See chapter *[Electrical installation](#page-30-0)*.

*04 HW/SW Option*

Defines the selection source of module MacID and baud rate.

**0** = selection of MAC ID and baud rate via the DIP switches enabled.

**1** = selection of MAC ID and baud rate via parameters 02 and 03 and via the DeviceNet Object enabled (see *section [DeviceNet](#page-63-0)  [Object, Class 0x03](#page-63-0)* on page *[64](#page-63-0))*.

*05 Stop Function*

Defines the method for stopping the motor with instances 20, 21 and 121.

**0** = Ramp stop: the motor decelerates along the active deceleration ramp.

**1** = Coast stop: the motor comes to a stop by coasting.

#### *06 Output Instance 07 Input Instance*

These parameters define the preferred output and input assemblies respectively.

The instances 20, 70, 21 and 70 are so-called static Drive Profile instances as defined in the ODVA DeviceNet specification (AC/DC Drive profile). Instances 121 and 171 are dynamic instances based on the ODVA where the Command word, Reference 1, Status word and Actual value 1 are fixed but it is possible to increase the number of inputs and outputs. The instances 100, 101, 102 and 103 are so-called ABB Drives instances as defined by ABB, i.e. the control word, status word, speed reference and speed actual value are defined by the ABB Drives communication profile.

The static/dynamic property indicates whether the data length of the instance is fixed or adjustable.

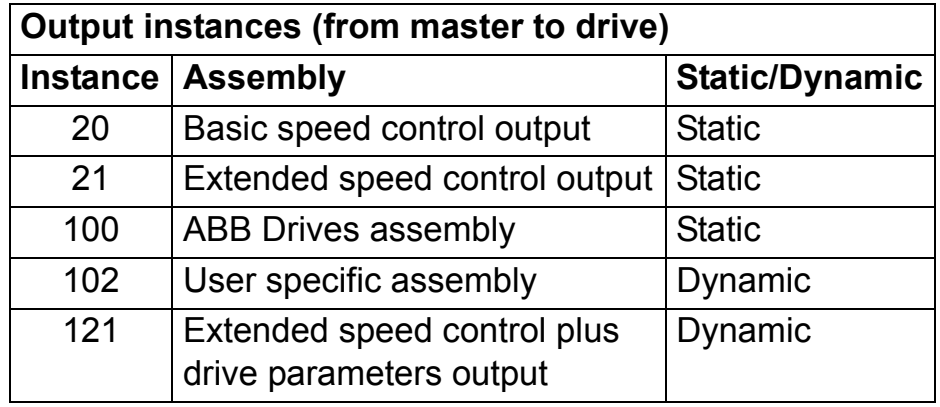

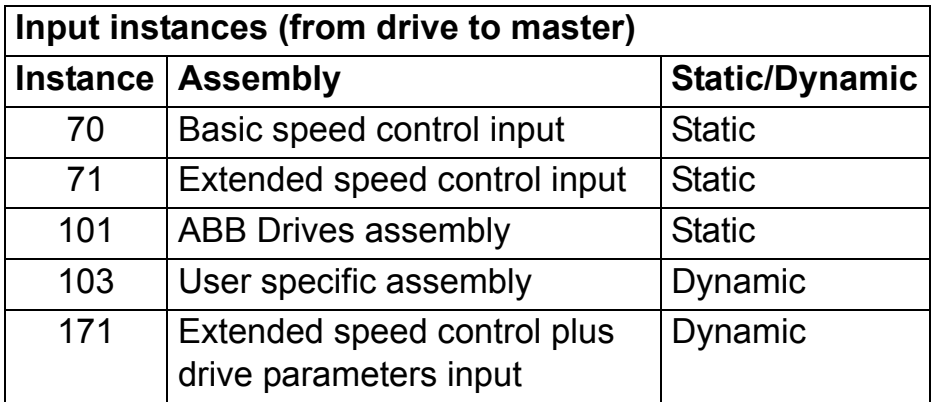

**Note:** The output instances carry data from the master to the drive and the input instances from the drive to the master.

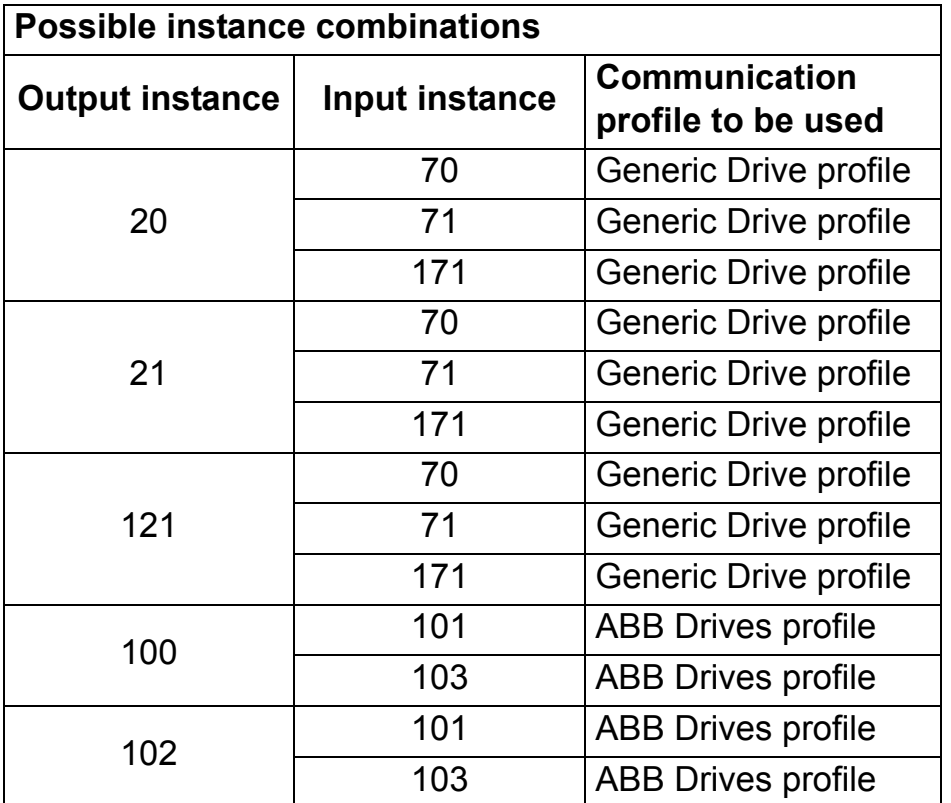

The following table shows the possible combinations of output and input instances.

**Note:** Using instance 103 in Generic drive profile with ODVA output instances (20, 21, 121) is allowed but not recommended.

Selecting an invalid combination will reset the module and automatically configure the instances as follows:

1) If the output instance is invalid, instance **20** will be selected.

2) If the output instance is valid, but the input instance is invalid, the default input instance will be selected as follows:

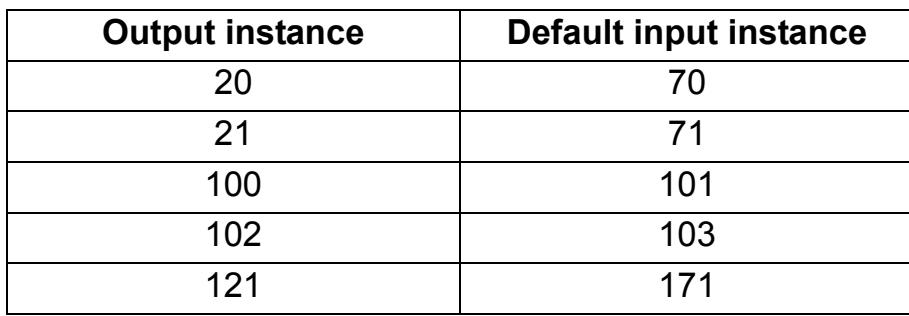

### <span id="page-41-0"></span>*08 Output I/O Par 1*

Defines the data word or drive parameter that can be **written** with Assembly object instances 102 and 121 (see sections *[User](#page-58-0)  [Specific assembly](#page-58-0)* and *[EXTENDED SPEED CONTROL PLUS](#page-55-0)  [DRIVE PARAMETERS assembly](#page-55-0)* in chapter *[Communication](#page-52-0)* ).

The content is defined by a decimal number in the range of 0 to 32767 as follows:

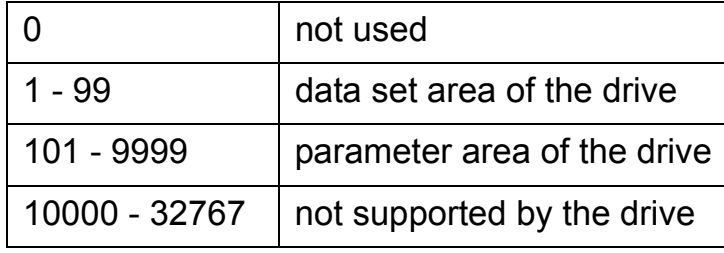

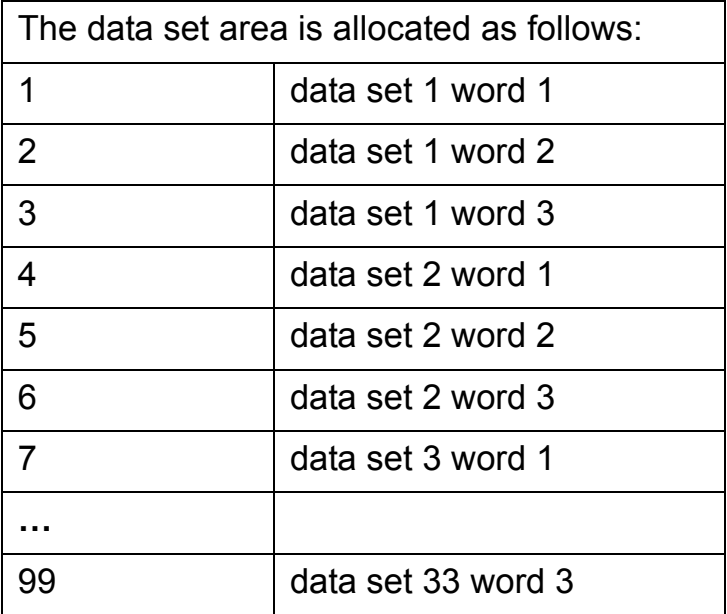

The parameter area is allocated as follows:

Parameter number with format xxyy, where xx is the parameter group number (0 to 99) and yy is the parameter number index inside the group (01 to 99).

**Note:** Group 0 is a virtual group for the data sets.

*09 to 11 Output I/O Par 2 to Output I/O Par 4*

See parameter *[08 Output I/O Par 1](#page-41-0)*.

<span id="page-42-0"></span>*12 Input I/O Par 1*

Defines a data word or drive parameter that can be **read** with Assembly object instances 103 and 171 (see sections *[User](#page-58-0)  [Specific assembly](#page-58-0)* and *[EXTENDED SPEED CONTROL PLUS](#page-55-0)  [DRIVE PARAMETERS assembly](#page-55-0)* in chapter *[Communication](#page-52-0)*).

The content is defined by a decimal number in the range of 0 to 32767 as follows:

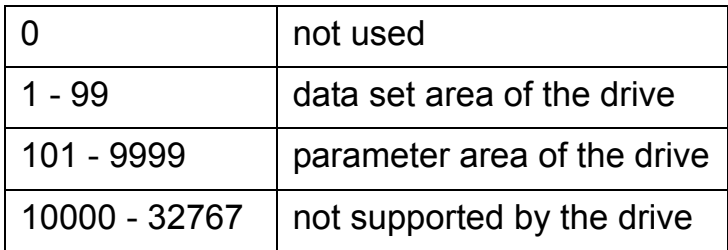

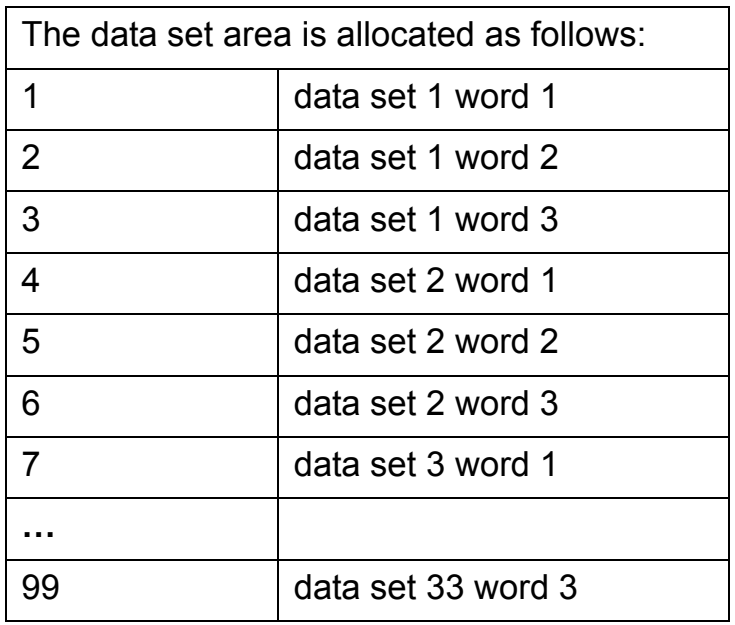

The parameter area is allocated as follows:

Parameter number with format xxyy, where xx is the parameter group number (1 to 99) and yy is the parameter number index inside the group (01 to 99).

*13 to 15 Input I/O Par 2 to Input I/O Par 4*

See parameter *[12 Input I/O Par 1](#page-42-0)*.

*16 to 20 Output I/O Par 5 to Output I/O Par 9*

See parameter *[08 Output I/O Par 1](#page-41-0)*.

*21 to 25 Input I/O Par 5 to Input I/O Par 9*

See parameter *[12 Input I/O Par 1](#page-42-0)*.

*26 VSA I/O Size*

Defines the number of additional inputs and outputs used with the User Specific assembly and the Extended Speed Control plus Drive Parameters assembly. For example, if four inputs and outputs are configured with the above parameters, this parameter should have value 4 as well.

 $0...9$ 

### **Overview**

This chapter gives information on configuring the DeviceNet master station for communication through the RDNA-01 DeviceNet Adapter module.

### **Configuring the system**

After the RDNA-01 DeviceNet Adapter module has been mechanically and electrically installed according to the instructions in previous chapters, and has been initialized by the drive, the master station must be prepared for communication with the module.

Please refer to the Scanner documentation for information on configuring the system for communication with the RDNA-01.

### **EDS files**

Electronic Data Sheet (EDS) files specify the properties of the device for the DeviceNet scanner. The device is identified by the DeviceNet scanner by means of the Vendor Code, Product Code, Device Type, and Major Revision of the module software (See Identity Object 01h).

**Note:** Only one EDS file with the same DeviceNet Product Code can be installed in the PLC at a time.

To enable the use of different ABB drive types on the same DeviceNet network, a unique Product Code has been given to each drive type and application combination.

The EDS files are available in typical and extended formats. The typical EDS files include the I/O Assembly configuration properties and the definition of the parameters in the fieldbus parameter group (see chapter *[Drive configuration](#page-34-0)*) only. The typical EDS files can be used with the corresponding drive and/or application program independent of the application program revision.

The extended EDS files are intended for applications where access to the drive parameters via the DeviceNet network is required. The extended EDS files for ABB drives are specific to each drive type and application program revision. In addition, most extended EDS files need to be modified by hand to suit the application.

#### **Overview**

This chapter describes the communication profiles used in the communication between the DeviceNet network, the RDNA-01 module and the drive.

#### **Communication profiles**

Communication profiles are ways of conveying control commands (Control word, Status word, references and actual values) between the master station and the drive.

With the RDNA-01 module, the DeviceNet network may employ either the ODVA AC/DC drive profile or the ABB Drives profile.

#### **The ODVA AC/DC drive profile**

This section briefly describes the ODVA AC/DC Drive profiles. Additional information can be obtained from [www.odva.org.](http://www.odva.org)

An DeviceNet node is modelled as a collection of abstract objects. Each object represents the interface to and behaviour of a component within the product. The ODVA AC/DC Drive Profiles define a collection of objects suitable for the control of AC and DC drives. Objects supported by the RDNA-01 DeviceNet Adapter are listed in section *[Class objects](#page-60-0)* on page *[61](#page-60-0)*. Objects are defined by:

- Service
- ï Class
- Instance
- Attribute
- Behaviour

For example, to set the drive speed reference, the Set Attribute Single service can be requested for Attribute SpeedRef of the Class AC/DC Drive Object. The resulting

behaviour is that the reference speed of the drive is set to the requested value.

This is an example of *Explicit Messaging* where each attribute of a class is set individually. While this is allowed, it is inefficient. Instead *Implicit Messaging* using Input and Output Assembly Instances is recommended. *Implicit Messaging* allows the DeviceNet Master to set or get predefined groups of attributes in a single message exchange. Assembly Instances supported by the RDNA-01 are listed and defined in chapter *[Communication](#page-52-0)*, page *[53](#page-52-0)*.

### **ODVA output attributes**

This section briefly describes the instances found in the ODVA AC/DC Drive Profiles output assemblies. Not all attributes listed here will be supported by all output assembly instances.

### *Run Forward & Run Reverse (Control Supervisor Object)*

These attributes are used to assert run and stop commands to Control Supervisor Object state machine according to the following table.

| <b>RunFwd</b>     | <b>RunRev</b>     | <b>Trigger event</b> | <b>Run type</b> |
|-------------------|-------------------|----------------------|-----------------|
| 0                 | 0                 | <b>Stop</b>          | N/A             |
| $0 \rightarrow 1$ | 0                 | Run                  | <b>RunFwd</b>   |
| $\overline{0}$    | $0 \rightarrow 1$ | Run                  | <b>RunRev</b>   |
| $0 \rightarrow 1$ | $0 \rightarrow 1$ | No action            | N/A             |
| 1                 | 1                 | No action            | N/A             |
| $0 \rightarrow 1$ | 1                 | Run                  | <b>RunRev</b>   |
| 1                 | $\rightarrow$ 1   | Run                  | <b>RunFwd</b>   |

*Table 2.Run/Stop event matrix*

*Fault Reset (Control Supervisor Object)*

This attribute resets a drive fault on a transition from zero to one if the condition that caused the fault has been cleared.

This attribute requests that the drive Run/Stop command be supplied locally (Net Ctrl = 0) or by the network (Net Ctrl = 1).

# *Net Ref (AC/DC Drive Object)*

This attribute requests that the drive speed and torque references be supplied locally (Net Ref = 0) or by the network (Net Ref = 1).

# *Speed Reference (AC/DC Drive Object)*

This attribute is the speed reference for the drive. The units are scaled by the Speed Scale attribute of the AC/DC Drive Object.

# *Torque Reference (AC/DC Drive Object)*

This attribute is the torque reference for the drive. The units are scaled by the Torque Scale attribute of the AC/DC Drive Object.

# **ODVA input attributes**

This section briefly describes the instances found in the ODVA AC/DC Drive Profiles input assemblies. Not all attributes listed here will be supported by all input assembly instances.

# *Faulted (Control Supervisor Object)*

This attribute indicates that the drive has experienced a fault. The fault code may be read from the FaultCode attribute of the Control Supervisor Object.

# *Warning (Control Supervisor Object)*

This attribute indicates that the drive is experiencing a warning condition. The warning code may be read from the WarnCode attribute of the Control Supervisor Object.

# *Running Forward (Control Supervisor Object)*

This attribute indicates that the drive is running in the forward direction.

# *Running Reverse (Control Supervisor Object)*

This attribute indicates that the drive is running in the reverse direction.

*Ready (Control Supervisor Object)*

This attribute indicates that the Control Supervisor Object state machine (see *[State \(Control Supervisor Object\)](#page-49-0)* below) is in the Ready, Running or Stopping state.

*Ctrl From Net (Control Supervisor Object)*

This attribute indicates if the Run/Stop command is being supplied locally (Ctrl From Net = 0) or by the network (Ctrl From Net = 1).

*Ref From Net (AC/DC Drive Object)*

This attribute indicates if the Speed and Torque references are being supplied locally (Ref From Net = 0) or by the network (Ref From Net =  $1$ ).

*At Reference (AC/DC Drive Object)*

This attribute indicates the drive is operating at the specified speed or torque reference.

<span id="page-49-1"></span><span id="page-49-0"></span>*State (Control Supervisor Object)*

This attribute indicates the current state of the Control Supervisor Object.

| <b>State</b> | <b>Description</b>     | <b>State</b> | <b>Description</b> |
|--------------|------------------------|--------------|--------------------|
|              | <b>Vendor Specific</b> |              | Enabled            |
|              | Startup                | 5            | Stopping           |
|              | Not Ready              |              | <b>Fault Stop</b>  |
|              | Ready                  |              | Faulted            |

*Table 3.Control supervisor states*

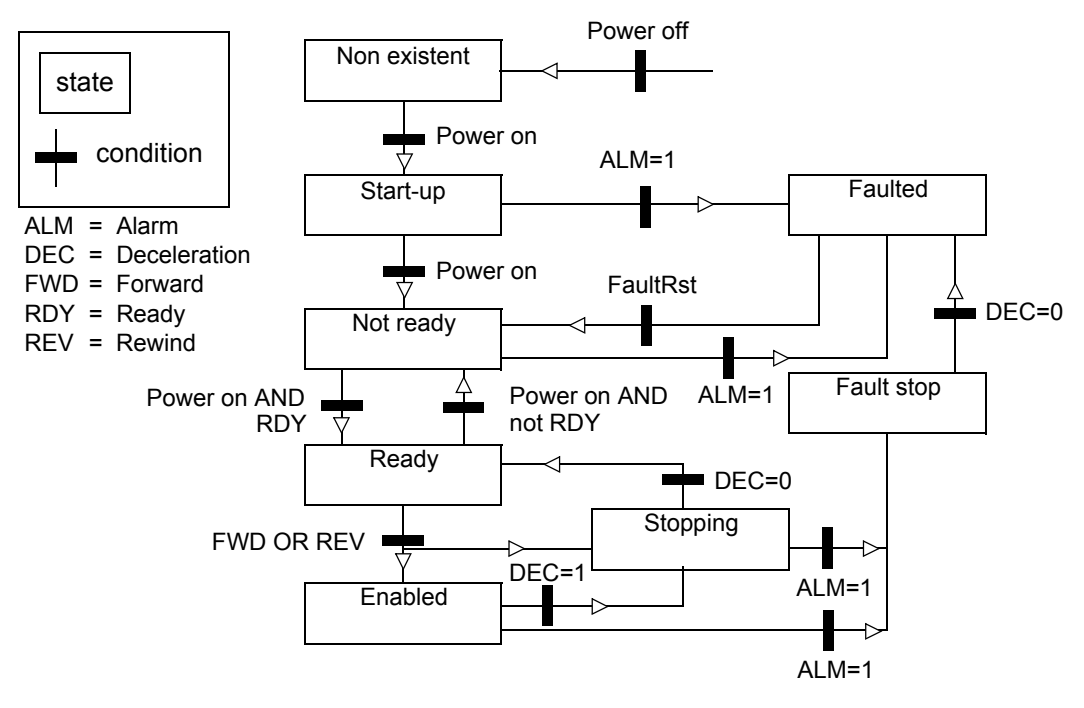

### *Figure 3. State transition diagram Speed Actual (AC/DC Drive Object)*

This attribute indicates the actual speed at which the drive is operating. The units are scaled by the SpeedScale attribute of the AC/DC Drive Object.

### *Torque Actual (AC/DC Drive Object)*

This attribute indicates the actual torque at which the drive is operating. The units are scaled by the Torque Scale attribute of the AC/DC Drive Object.

# **ABB Drives communication profile**

### **The control word and the status word**

The Control Word is the principal means for controlling the drive from a fieldbus system. It is sent by the fieldbus master station to the drive through the adapter module. The drive switches between its states according to the bit-coded instructions on the Control Word, and returns status information to the master in the Status Word. For more information see the *Firmware manual* of the drive. *52*

### <span id="page-52-0"></span>**Overview**

This chapter describes the DeviceNet communication protocol for the RDNA-01 and the configuration of the scanner. For detailed information on DeviceNet communication, refer to *ODVA DeviceNet Specifications Release 2.0*.

#### **Introduction to DeviceNet**

DeviceNet is a protocol based on CAN technology. CAN specifies the physical layer interface. DeviceNet specifies the wiring, and the data transfer through CAN.

The RDNA-01 is a device acting as a Group 2 Server realising the Predefined Master Slave Connection Set functionality. The Off-line Connection Set functionality and UCMM are not supported.

### **Object modelling and functional profiles**

One of the main features of DeviceNet is object modelling. A group of objects can be described with a Functional Profile. The RDNA-01 realises the ODVA AC/DC Drive Functional Profile with additional features.

#### **Assembly object**

I/O Assembly Instances may also be referred to as Block Transfer of data. Intelligent devices realising a Functional Profile, such as the RDNA-01, have several objects. Since it is not possible to transmit more than one object data through a single connection, it is practical and more efficient to group attributes from different objects into a single I/O connection (for example a Polled Connection) using the Assembly object. The Assembly object acts as a tool for grouping these attributes.

The Assembly selections described above are in fact Instances of the Assembly object class. The RDNA-01 uses Static assemblies

(in other words, fixed groupings of different object data only), except for the User Specific Assembly and the Extended Speed Control plus Drive Parameters assembly. The static assemblies are predefined and cannot be changed.

The following tables describe the predefined assembly instances supported by the RDNA-01.

### *BASIC SPEED CONTROL assembly*

The BASIC SPEED CONTROL assembly is defined by the ODVA AC/DC Drive Profile. The format of the output assembly is:

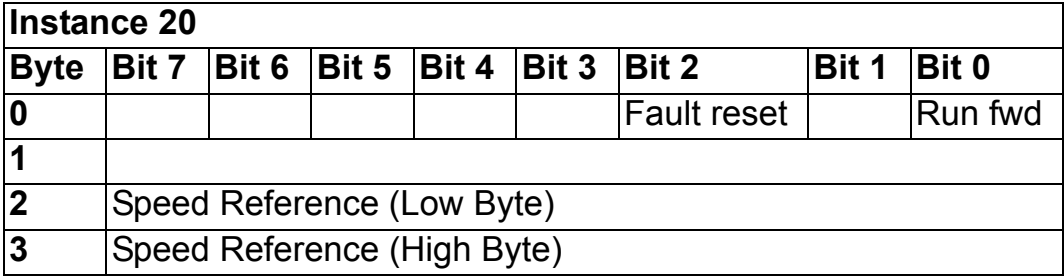

The format of the input assembly is:

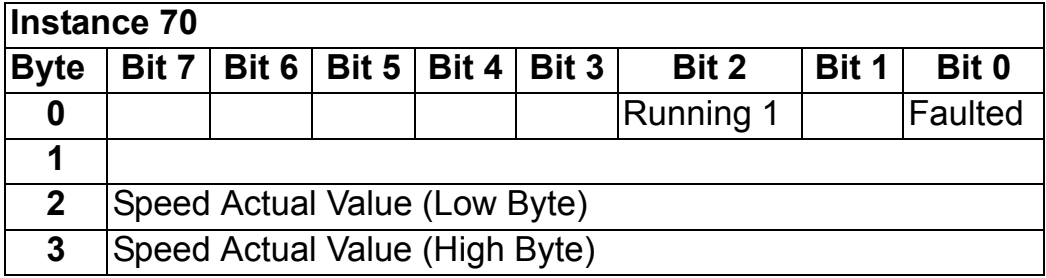

The unit of speed reference and actual is rpm.

**Note:** If the BASIC SPEED CONTROL, EXTENDED SPEED CONTROL or the EXTENDED SPEED CONTROL PLUS DRIVE PARAMETERS assembly is used, it must be ensured that the fieldbus is selected as the drive control source and fieldbus specific (Generic Drive profile) Control/Status Word format is selected instead of ABB Drives profile.

### *EXTENDED SPEED CONTROL assembly*

The EXTENDED SPEED CONTROL assembly is defined by the ODVA AC/DC Drive Profile. The format of the output assembly is:

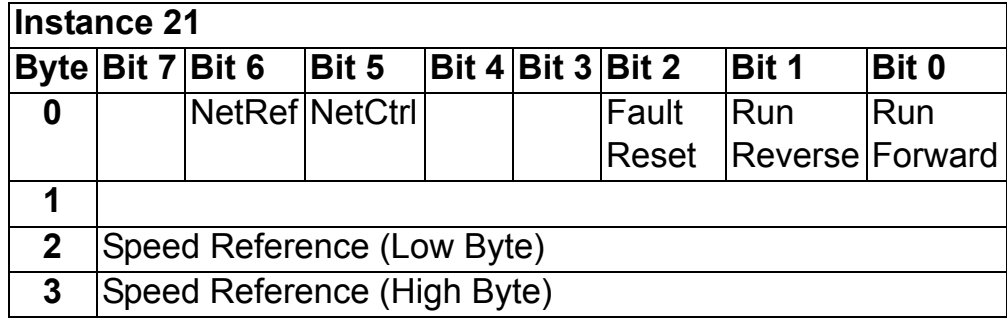

The format of the input assembly is:

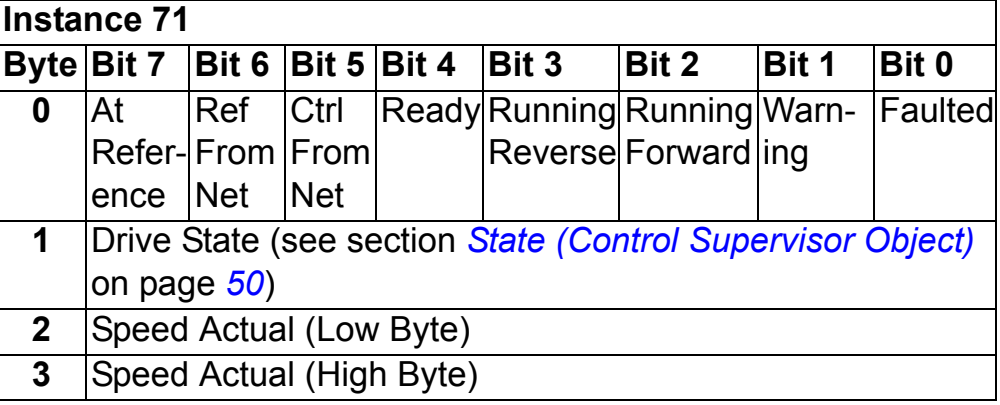

**Note:** If the BASIC SPEED CONTROL, EXTENDED SPEED CONTROL or the EXTENDED SPEED CONTROL PLUS DRIVE PARAMETERS assembly is used, it must be ensured that the fieldbus is selected as the drive control source and fieldbus specific (Generic Drive profile) Control/Status Word format is selected instead of ABB Drives profile.

### <span id="page-55-0"></span>*EXTENDED SPEED CONTROL PLUS DRIVE PARAMETERS assembly*

The format of the output assembly is:

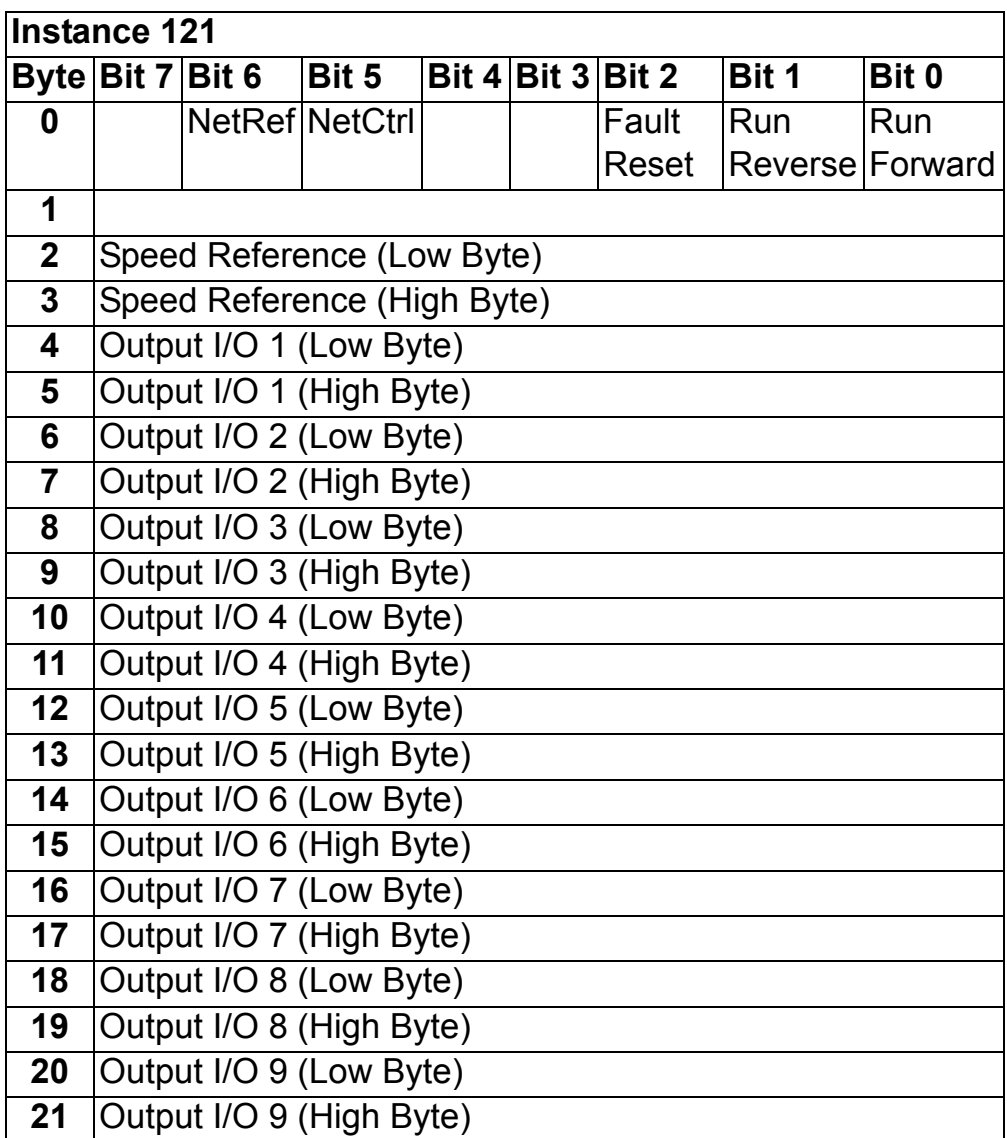

The value of Output I/O 1 to 9 sets the data word or drive parameter defined by Output I/O Par 1 to 9 respectively. See chapter *[Drive configuration](#page-34-0).*

The format of the input assembly is:

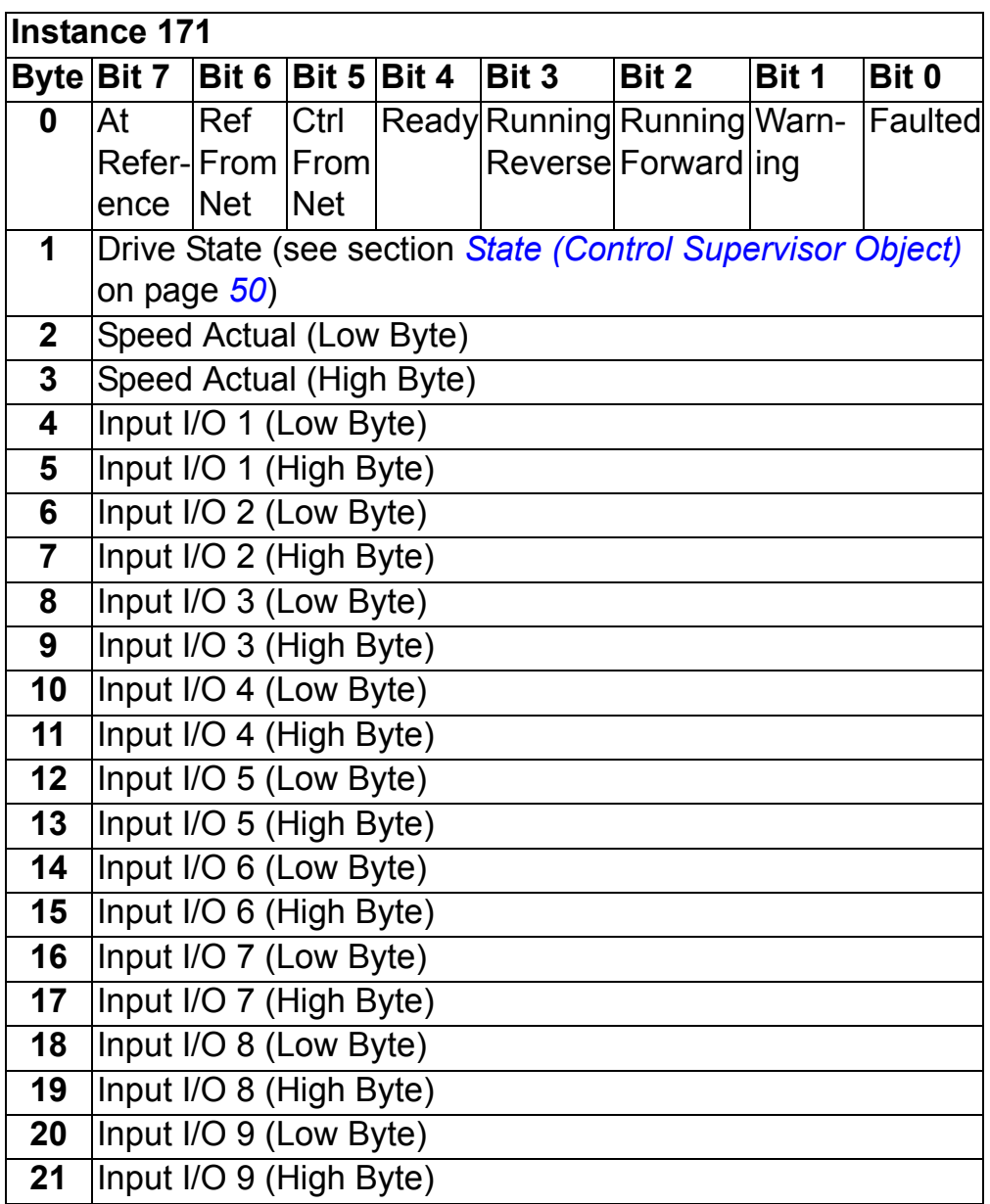

The value of Input I/O 1 to 9 is read from the data word or drive parameter defined by Input I/O Par 1 to 9 respectively. See chapter *[Drive configuration](#page-34-0).*

**Note:** If the BASIC SPEED CONTROL, EXTENDED SPEED CONTROL or the EXTENDED SPEED CONTROL PLUS DRIVE PARAMETERS assembly is used, it must be ensured that the fieldbus is selected as the drive control source and fieldbus specific (Generic Drive profile) Control/Status Word format is selected instead of ABB Drives profile.

**Note:** With ACx550 the Ctrl From Net bit reflects the status of NetCtrl. With ACS800 it indicates if any of the control word bits can be used to control the drive. For example, if 16.04 FAULT RESET SEL is COMM, the bit is always fixed to 1.

#### *ABB Drives assembly*

ABB Drives assembly allows the use of the ABB Drives communication profile. The format of the output assembly is:

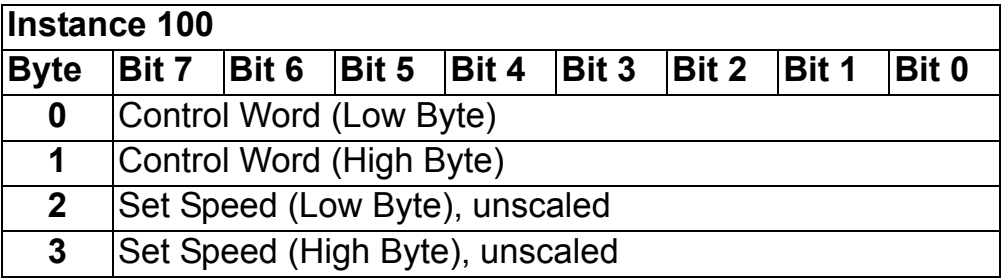

The format of the input assembly is:

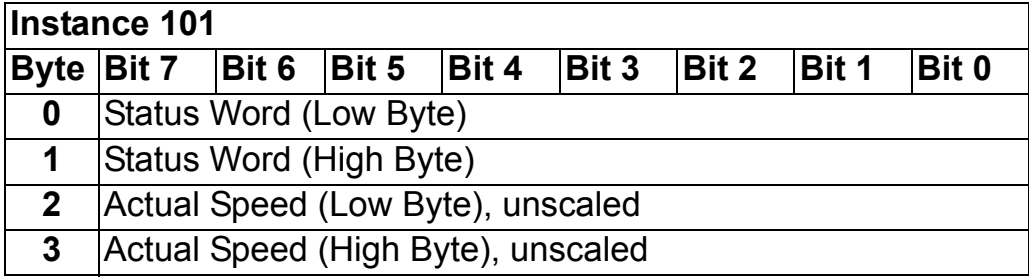

### <span id="page-58-0"></span>*User Specific assembly*

User Specific assembly allows the use of the ABB Drives communication profile. The format of the output assembly is:

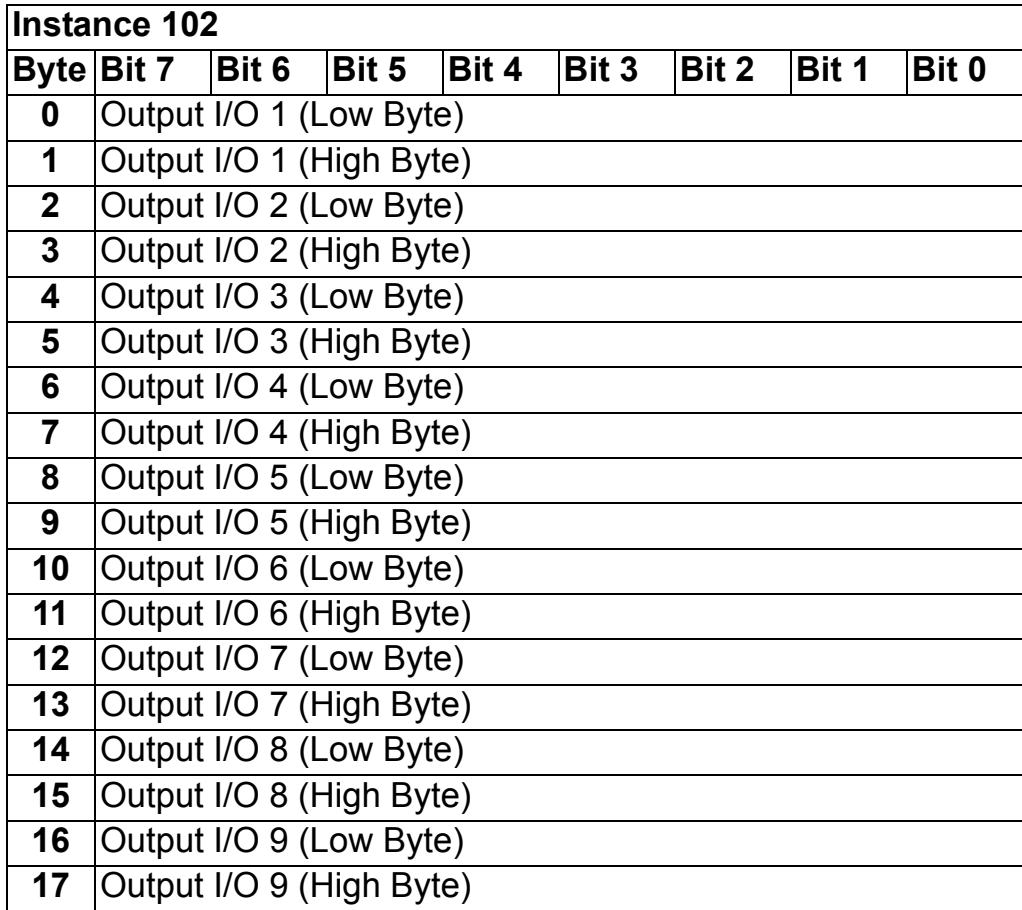

The value of Output I/O 1 to 9 sets the data word or drive parameter defined by Output I/O Par 1 to 9 respectively. See chapter *[Drive configuration](#page-34-0).*

The format of the input assembly is:

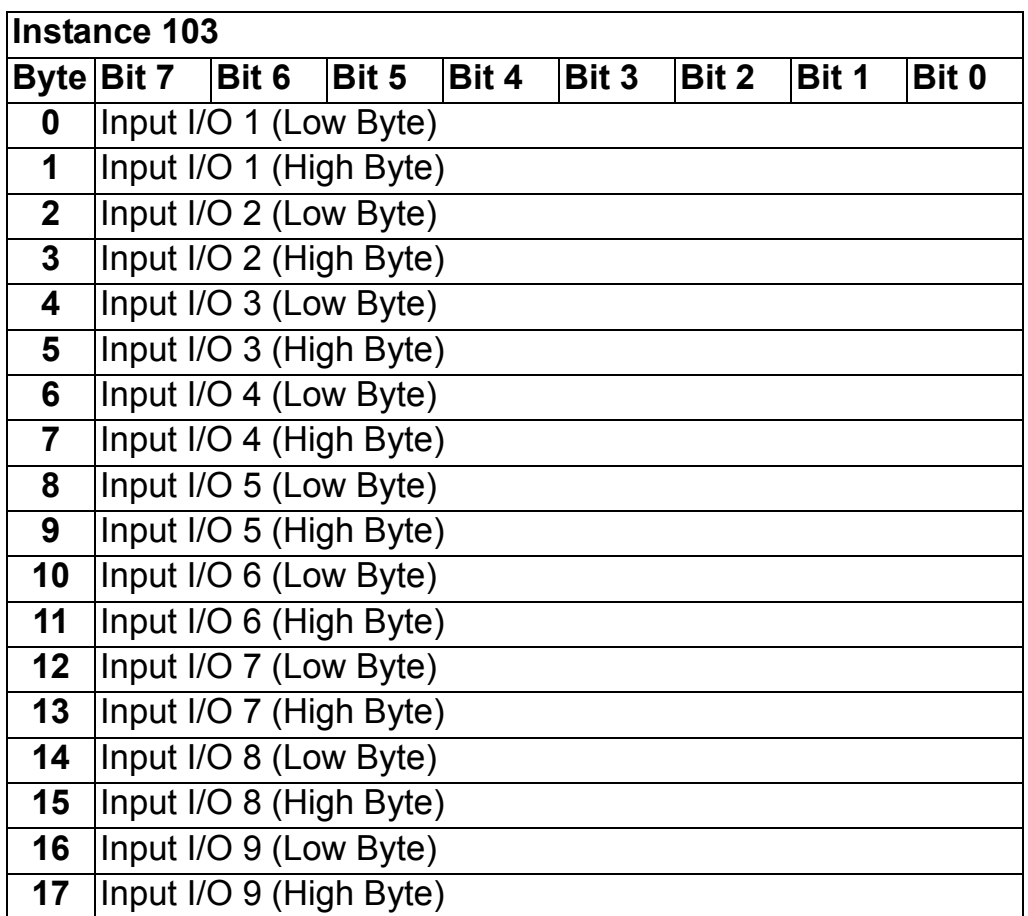

The value of Input I/O 1 to 9 is read from the data word or drive parameter defined by Input I/O Par 1 to 9 respectively. See chapter *[Drive configuration](#page-34-0).*

### **Drive parameter handling**

With the RDNA-01, drive parameters can also be accessed. The function is implemented by employing the so-called Explicit Messaging properties of the DeviceNet protocol. Explicit Messaging makes use of objects consisting of three parts, *Class, Instance,* and *Attribute.*

*Class* is always 144 (90h). *Instance* and *Attribute* correspond to the drive parameter Group and Index in the following way:

- *Instance* = Parameter Group (01...99)
- *Attribute* = Parameter Index (01...99)

For example, Parameter 99.01 is accessed as follows:

- $\cdot$  *Class* = 144 = 0x90
- $\cdot$  *Instance* = 99 = 0x63
- $\cdot$  *Attribute* = 1 = 0x01.

In addition, the instance 100 (0x64) can be used to access the data sets using explicit messaging. The first word of data set 2, for example, can be accessed with class 0x90, instance 0x64 attribute 4. Refer to the drive firmware manual for more information.

### <span id="page-60-0"></span>**Class objects**

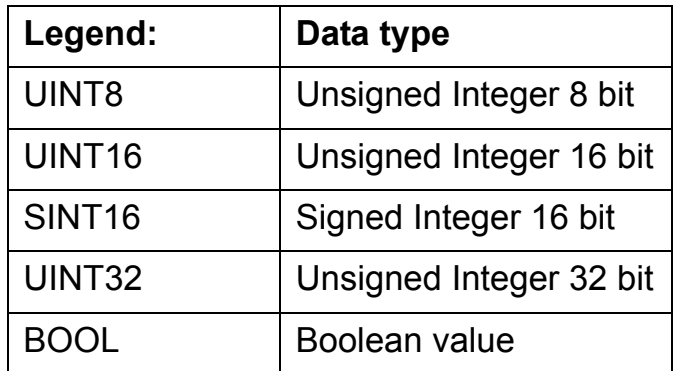

### **Identity Object, Class 0x01**

This object provides identification of and general information about the device.

#### *Class Attributes*

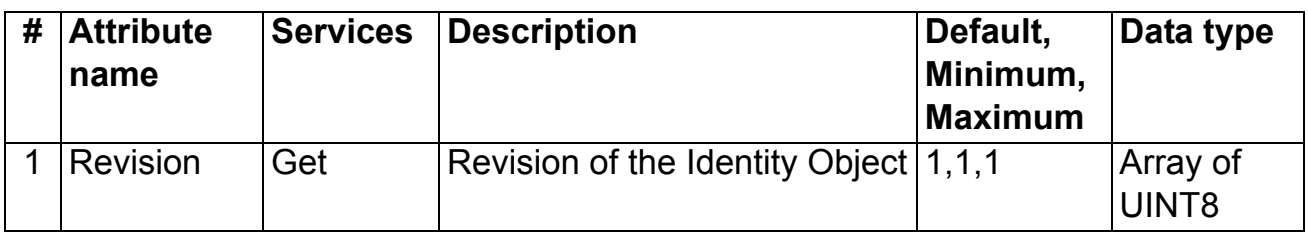

### *Instance Attributes*

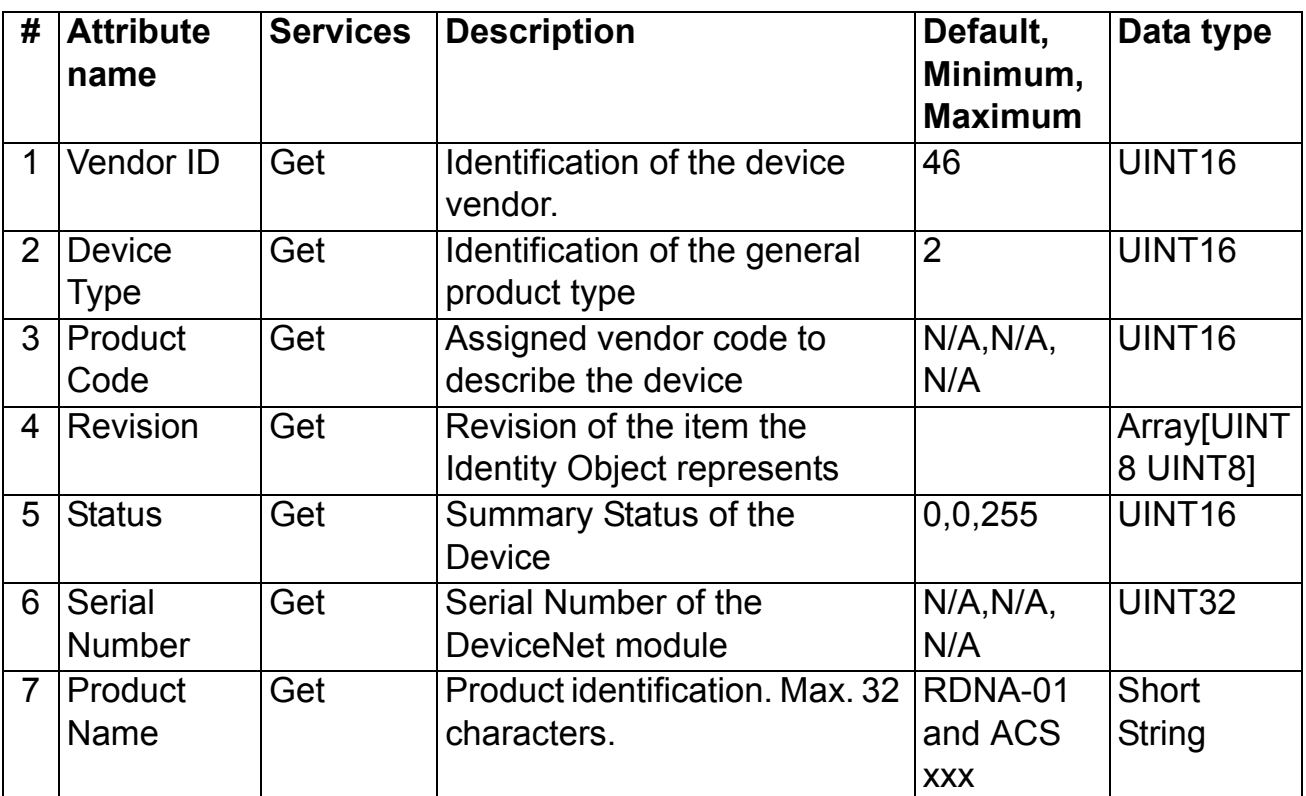

### *Attribute explanations*

### **Vendor ID**

Vendor IDs are managed by the Open DeviceNet Vendor Association, Inc. (ODVA). The ABB Vendor ID is 46.

### **Device Type**

The list of device types is managed by ODVA. It is used to identify the device profile that a particular product is using. E.g.  $2 = AC$  drive,  $13 = DC$  drive

### **Product Code**

Every ABB drive type or application of the drive has a dedicated product code.

#### **Revision**

Revision attribute, which consists of Major and Minor Revisions, identifies the Revision of the item the Identity Object is representing.

### **Status**

This attribute represents the current status of the entire device. Its value changes as the state of the device changes. The Status attribute is a WORD, with the following bit definitions:

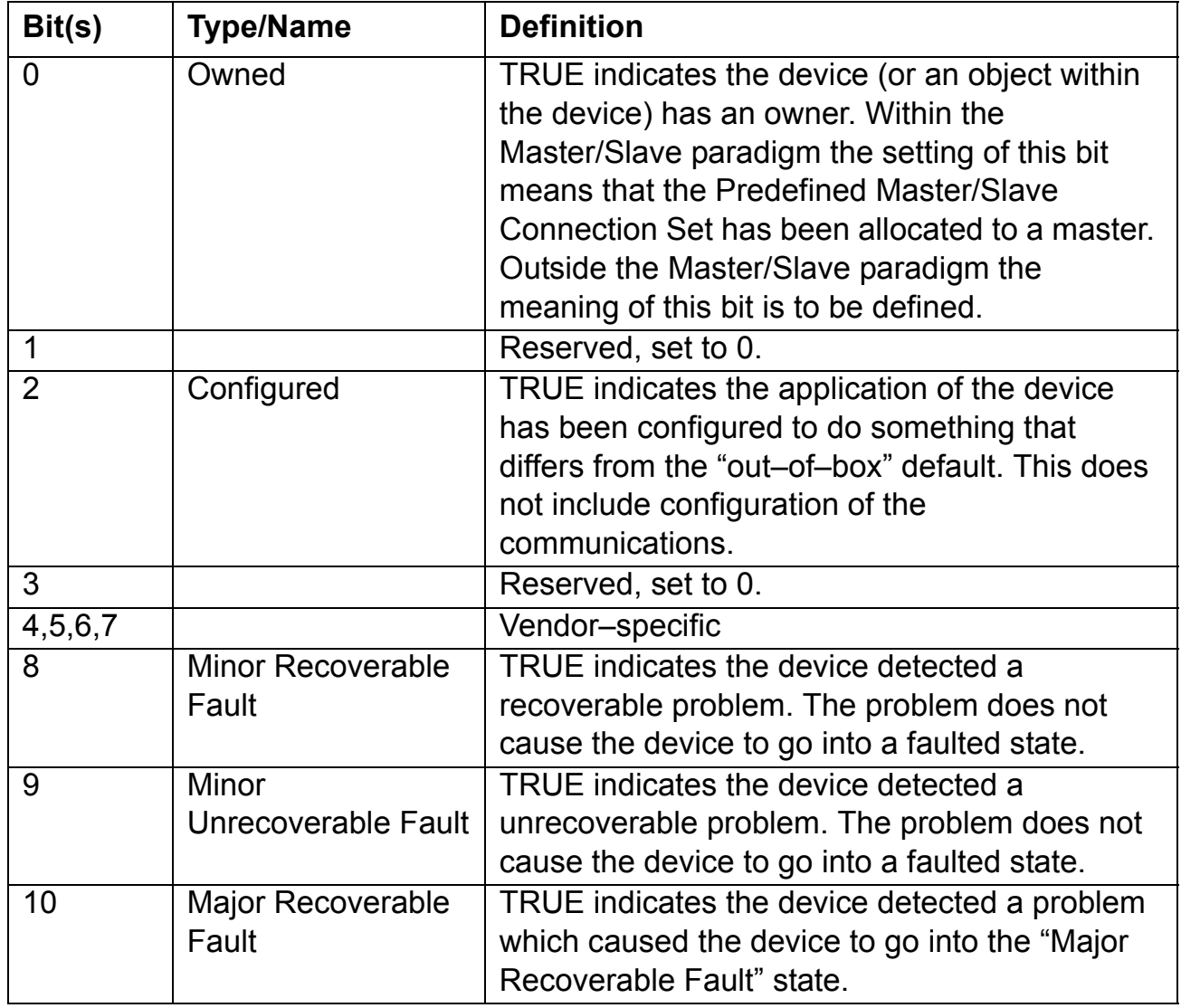

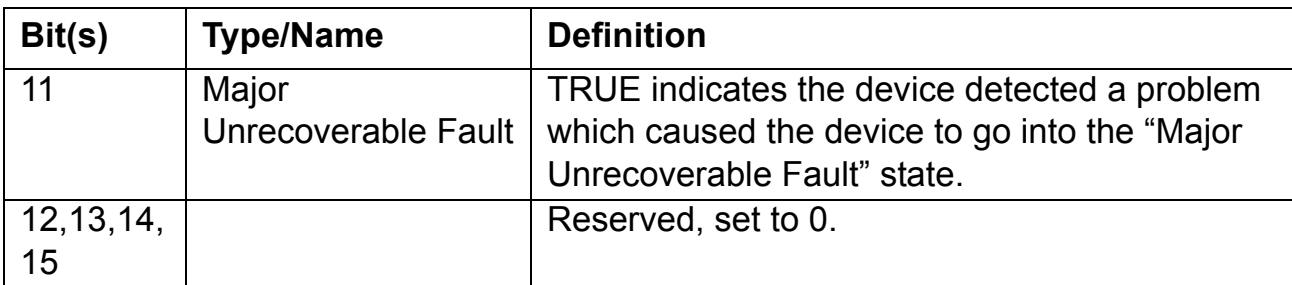

#### **Serial Number:**

This attribute is a number used in conjunction with the Vendor ID to form a unique identifier for each device on DeviceNet.

#### **Product Name:**

This text string should represent a short description of the product/product family represented by the product code in attribute 3.

### <span id="page-63-0"></span>**DeviceNet Object, Class 0x03**

The DeviceNet Object provides the configuration and status of a DeviceNet port. Each DeviceNet product must support one (and only one) DeviceNet object per physical connection to the DeviceNet communication link.

#### *Class Attributes*

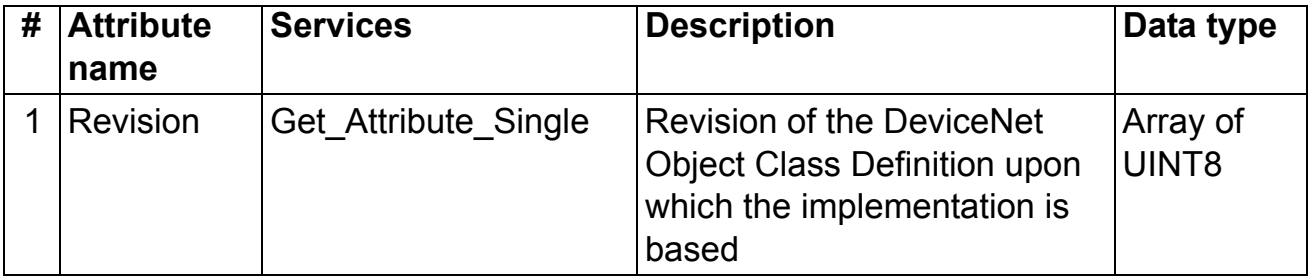

### *Instance Attributes*

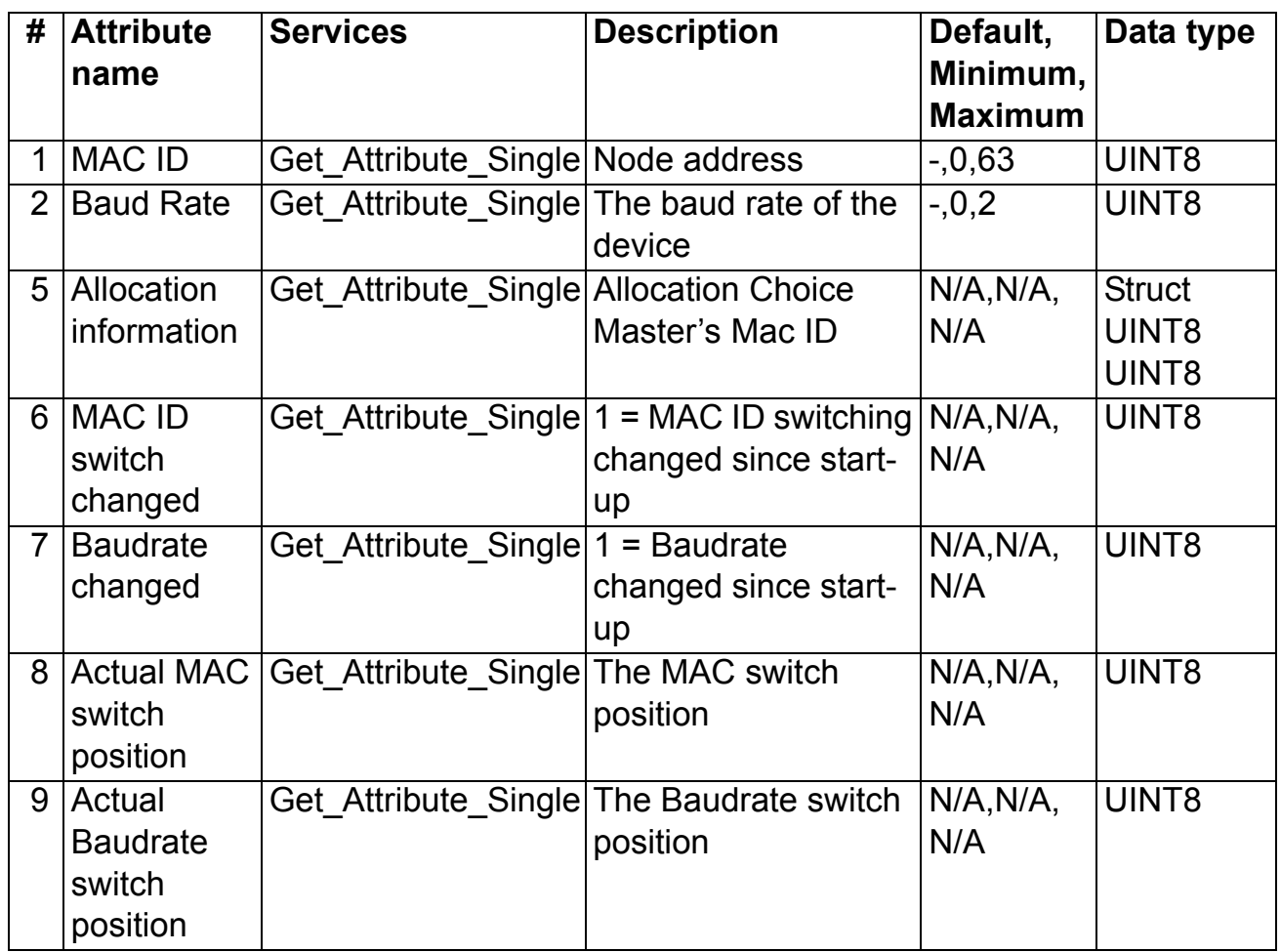

The Allocation Information attribute consists of the following:

### **Allocation Choice Byte**

The Allocation Choice byte indicates which of the Predefined Master/Slave Connections are active (in the Configuring, or Established state).

The Allocation Choice byte is initialized to 00 at device power-up or reset.

### **Masterís MAC ID**

The range of values is 0 to 63 and 255 decimal. A value in the range of 0 ... 63 indicates that the Predefined Master/Slave Connection Set is currently allocated, and denotes the MAC ID of the device that performed the allocation. The value 255 means the Predefined Master/Slave Connection set has not been allocated.

The Master's MAC ID attribute is initialized to 255 (FF hex) at device power-up/reset.

# **Configuration Object, Class 0x91**

*Class Attributes*

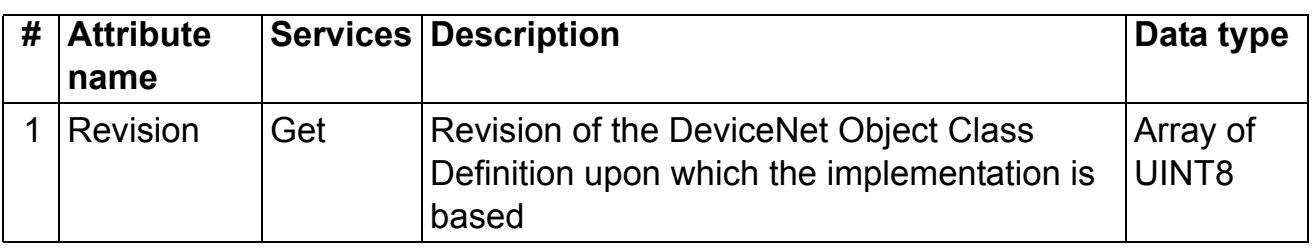

### *Instance Attributes*

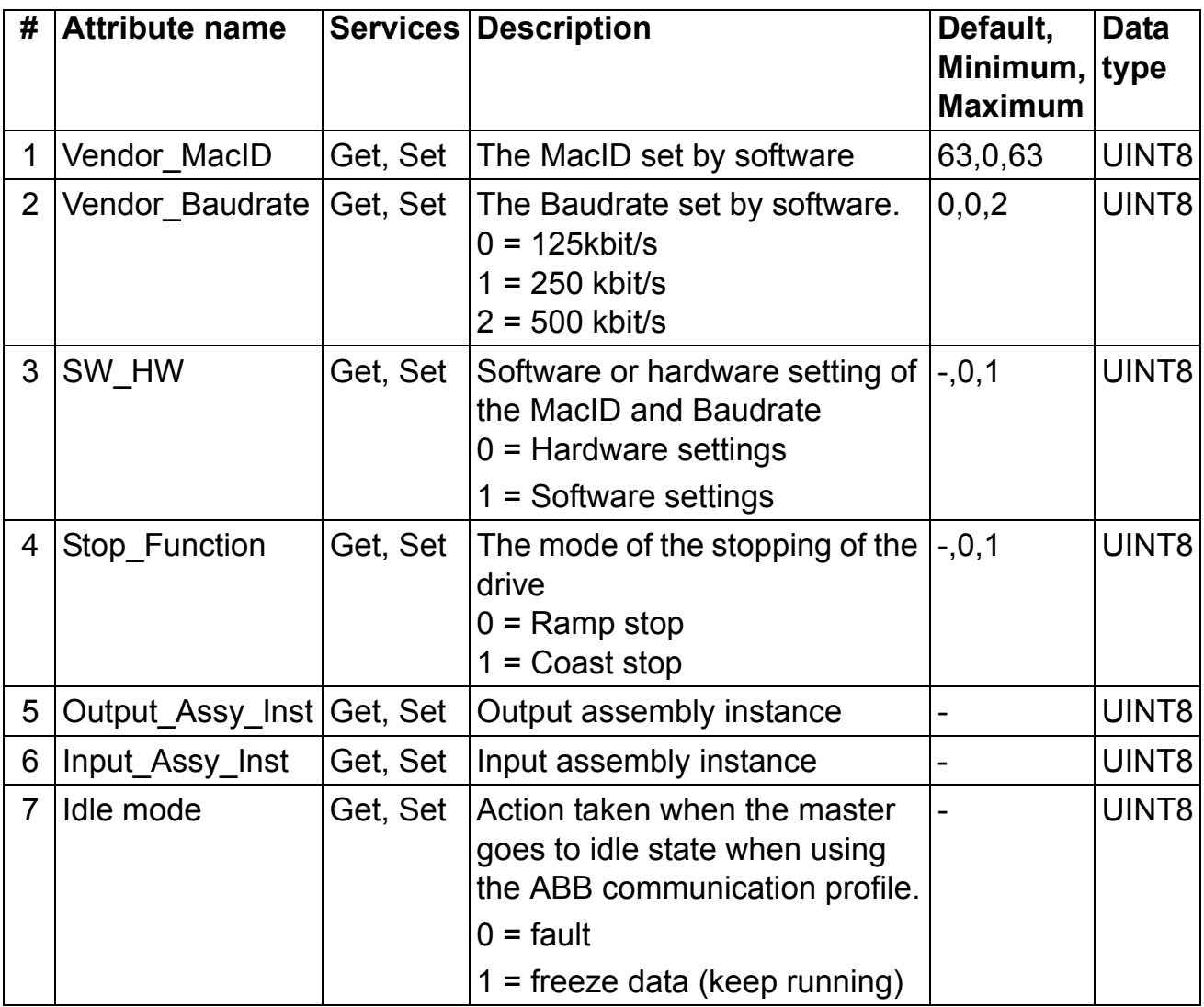

### **DeviceNet Connection Object, Class 0x05**

The Connection Class allocates and manages the internal resources associated with both I/O and Explicit Messaging Connections. The specific instance generated by the Connection Class is referred to as Connection Instance or Connection Object.

#### *Instance numbering*

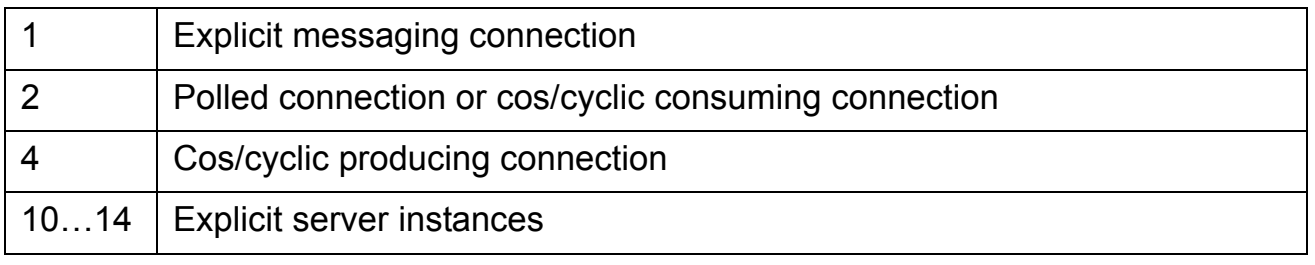

#### *Class Attributes*

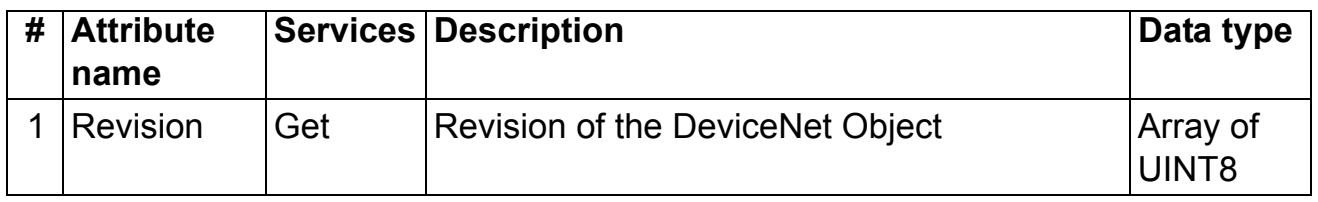

### *Explicit Connection Instance (Instances 1, 10-14)*

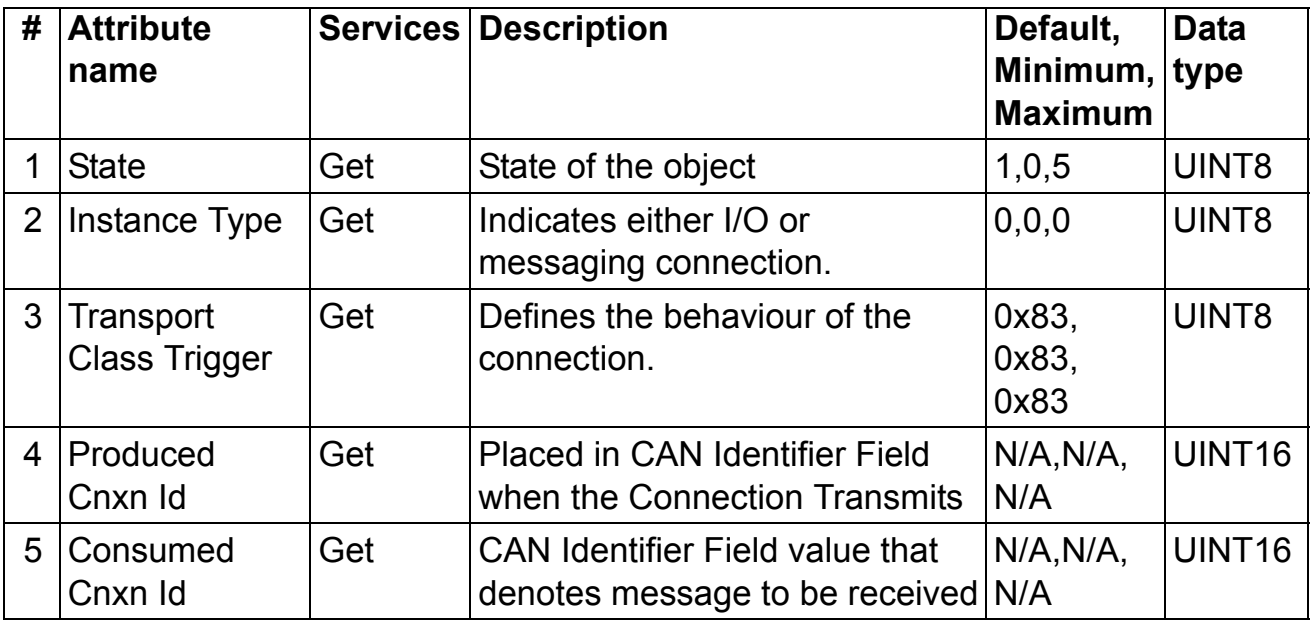

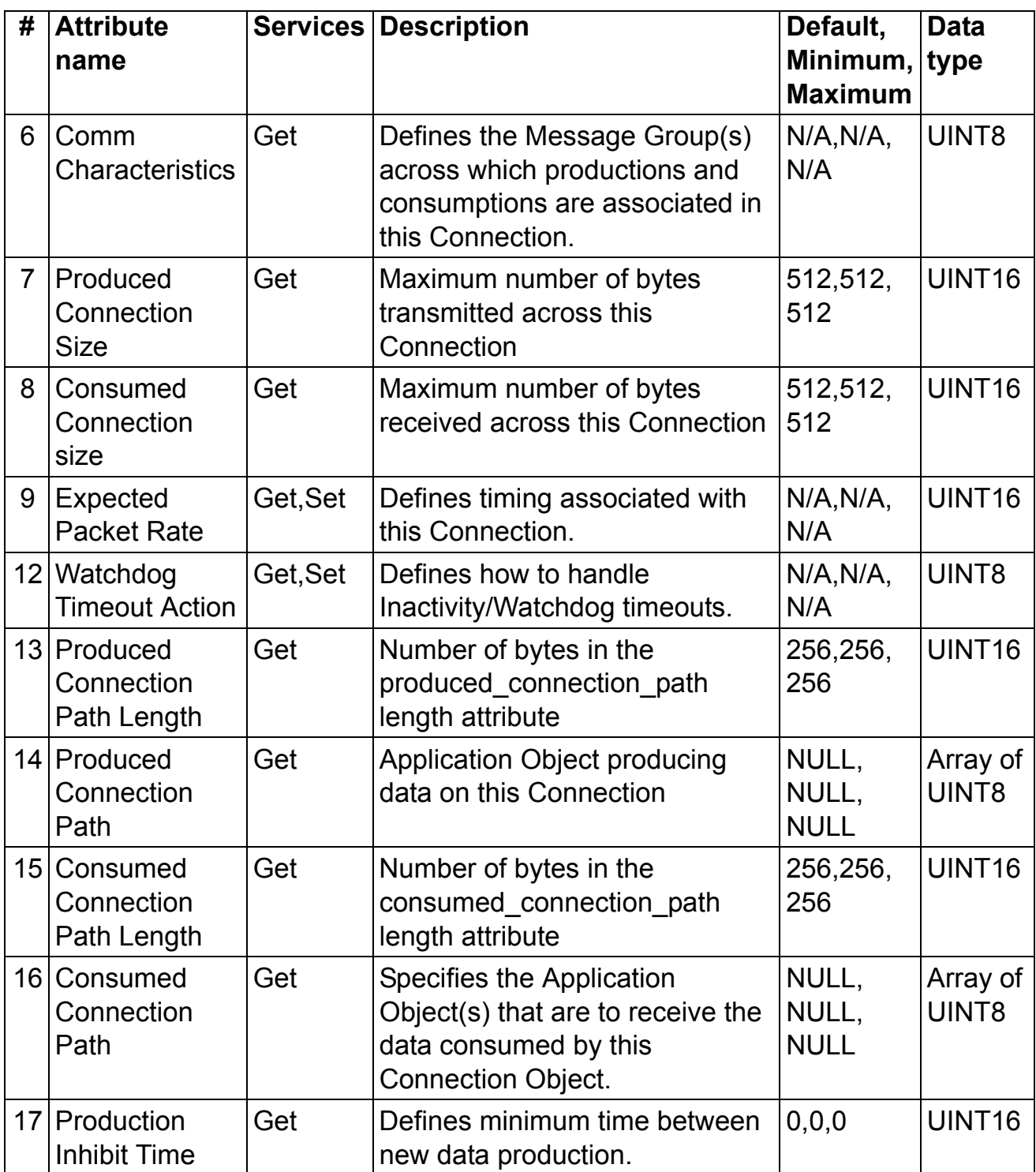

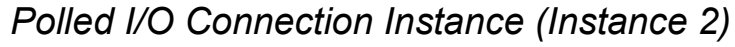

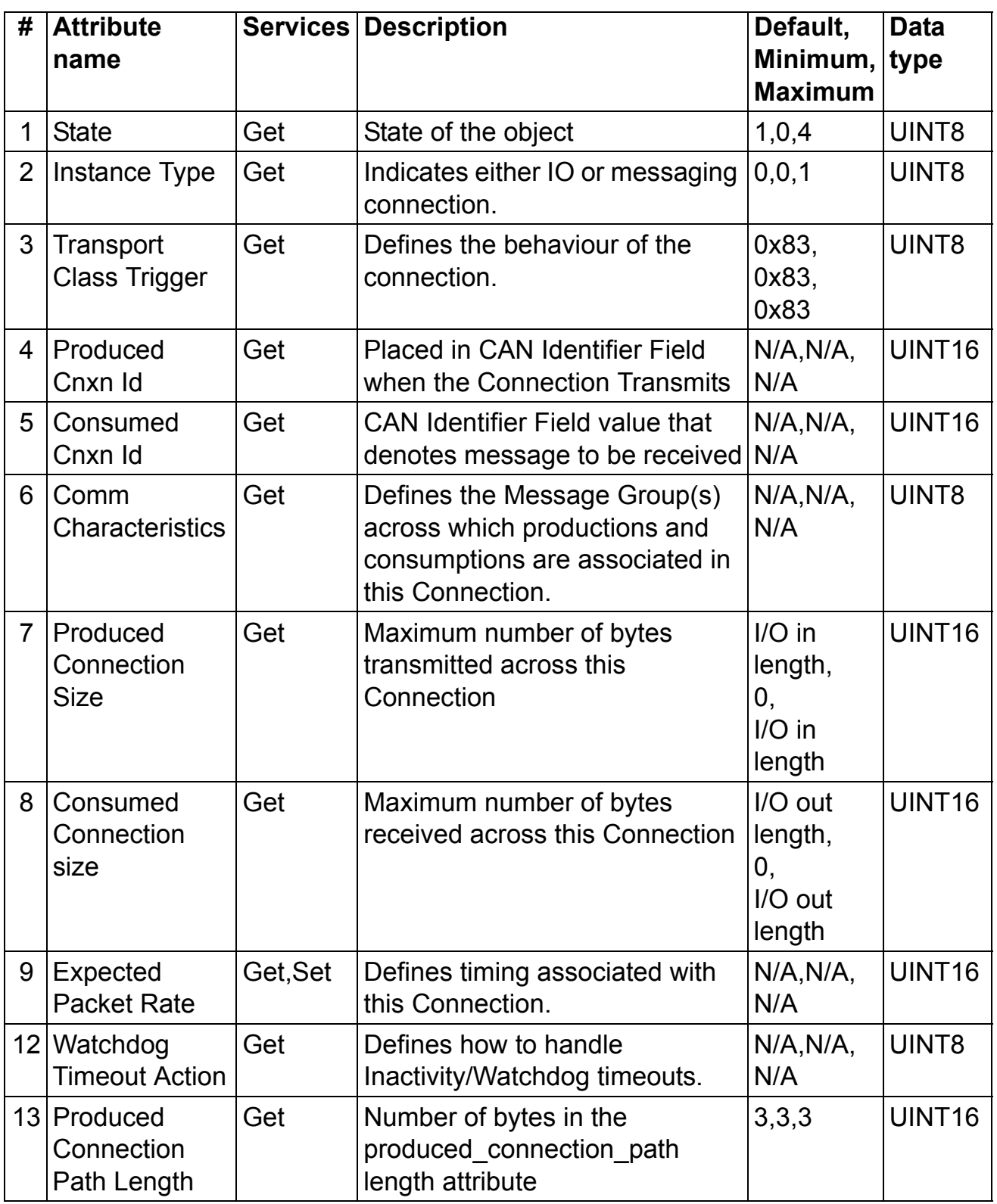

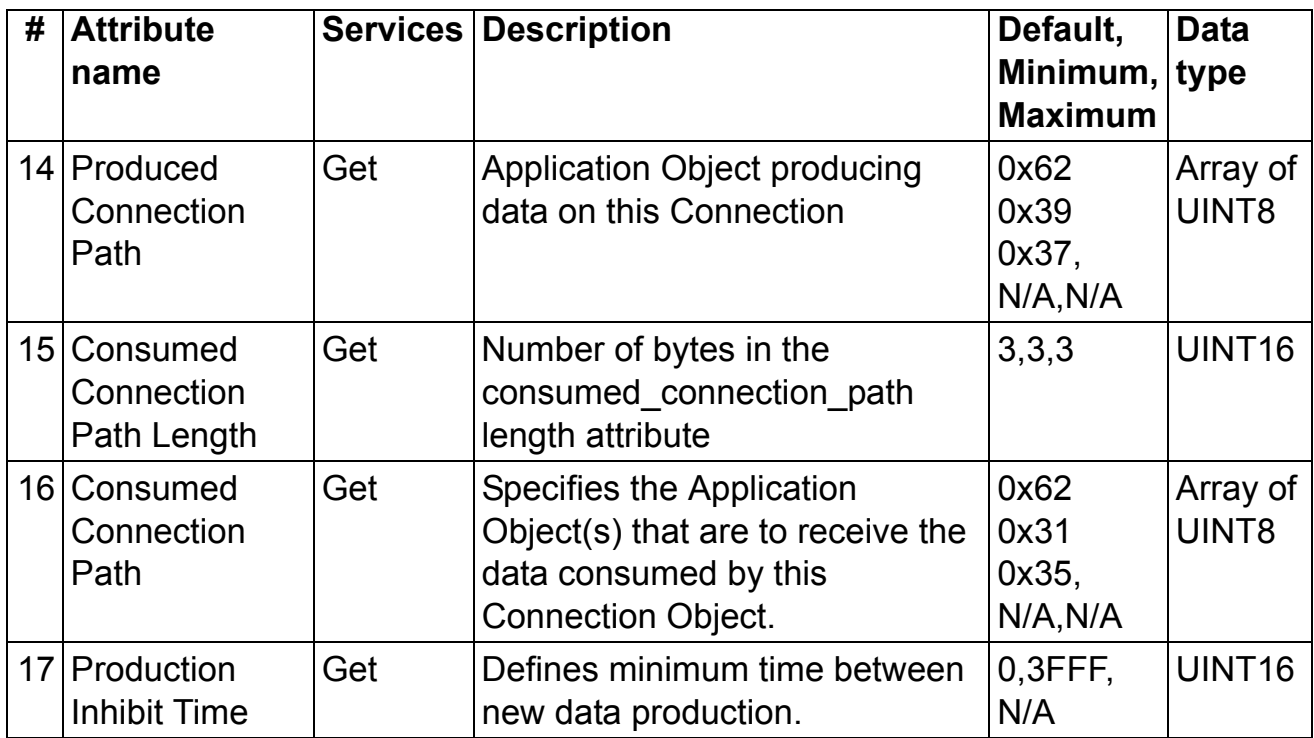

# *Change of state/Cyclic (Acknowledged) (Instance 4)*

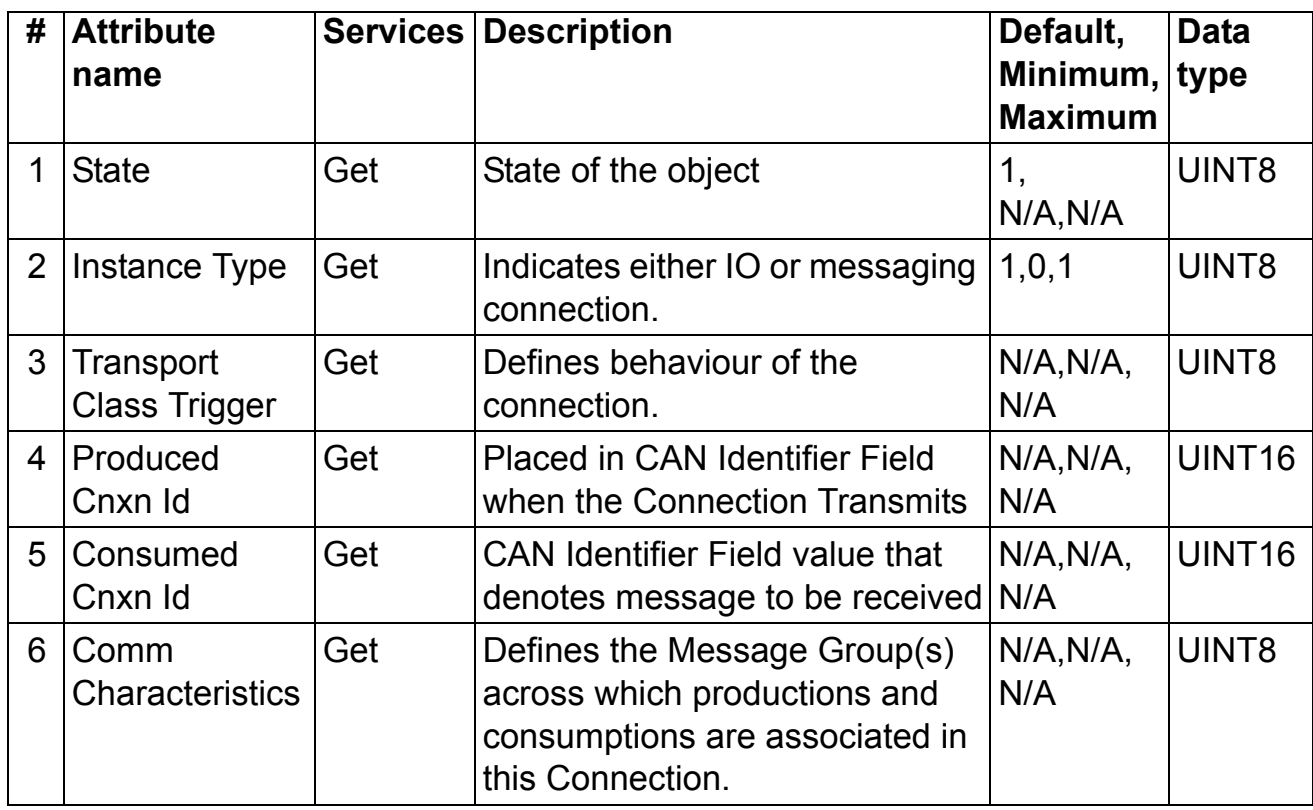

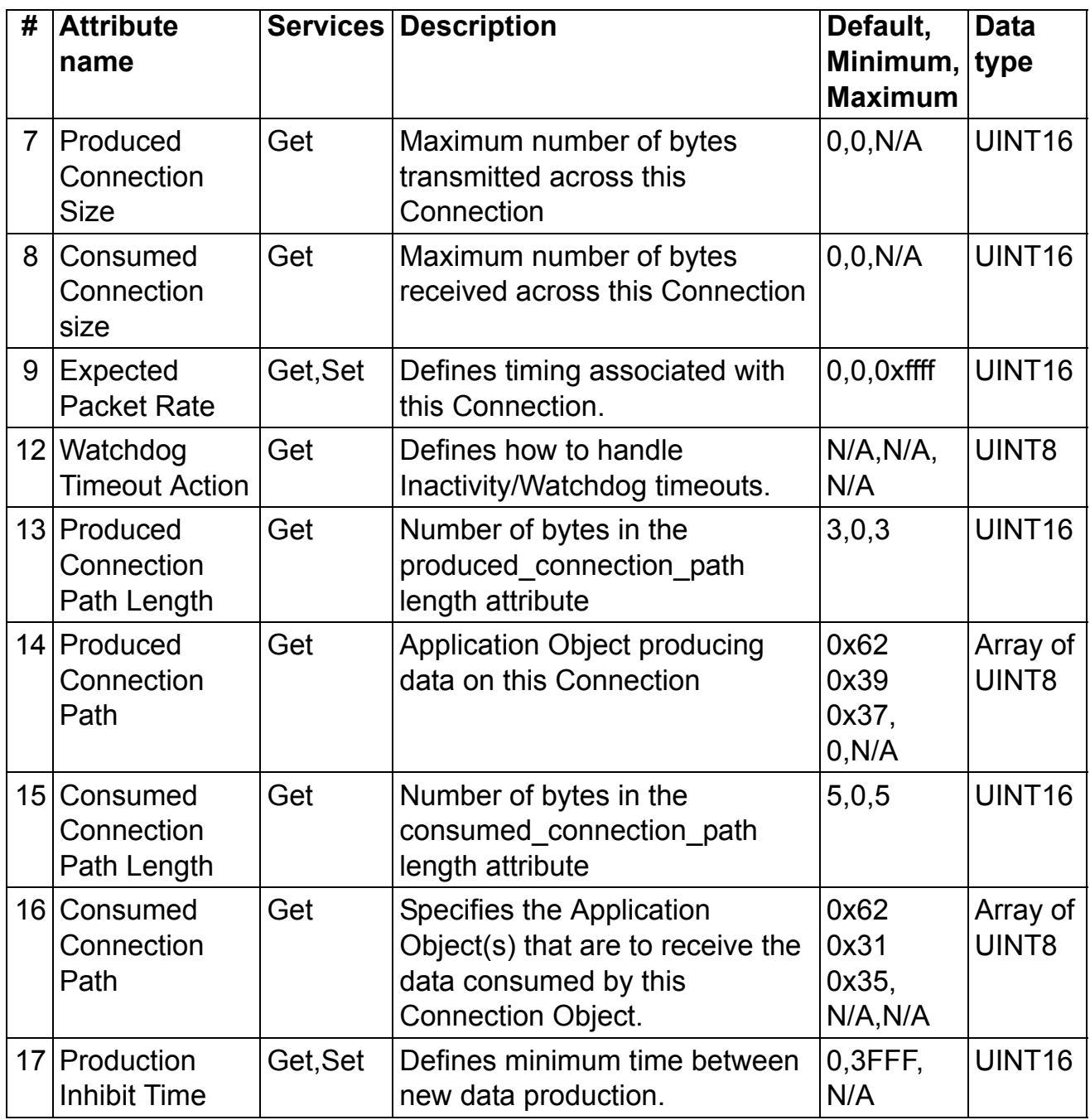

### **Acknowledge Handler Object, Class 0x2B**

The Acknowledge Handler Object is used to manage the reception of message acknowledgements. This object communicates with a message producing Application Object within the device. The Acknowledge Handler Object notifies the producing application of acknowledge reception, acknowledge timeouts and production retry limit.

### *Class Attributes*

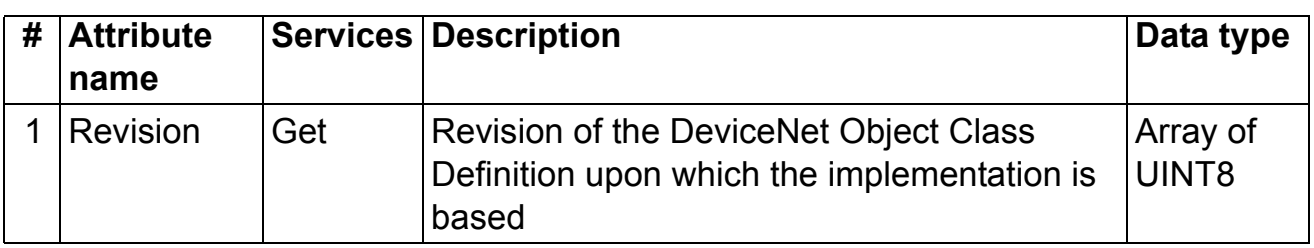

### *Instance Attributes*

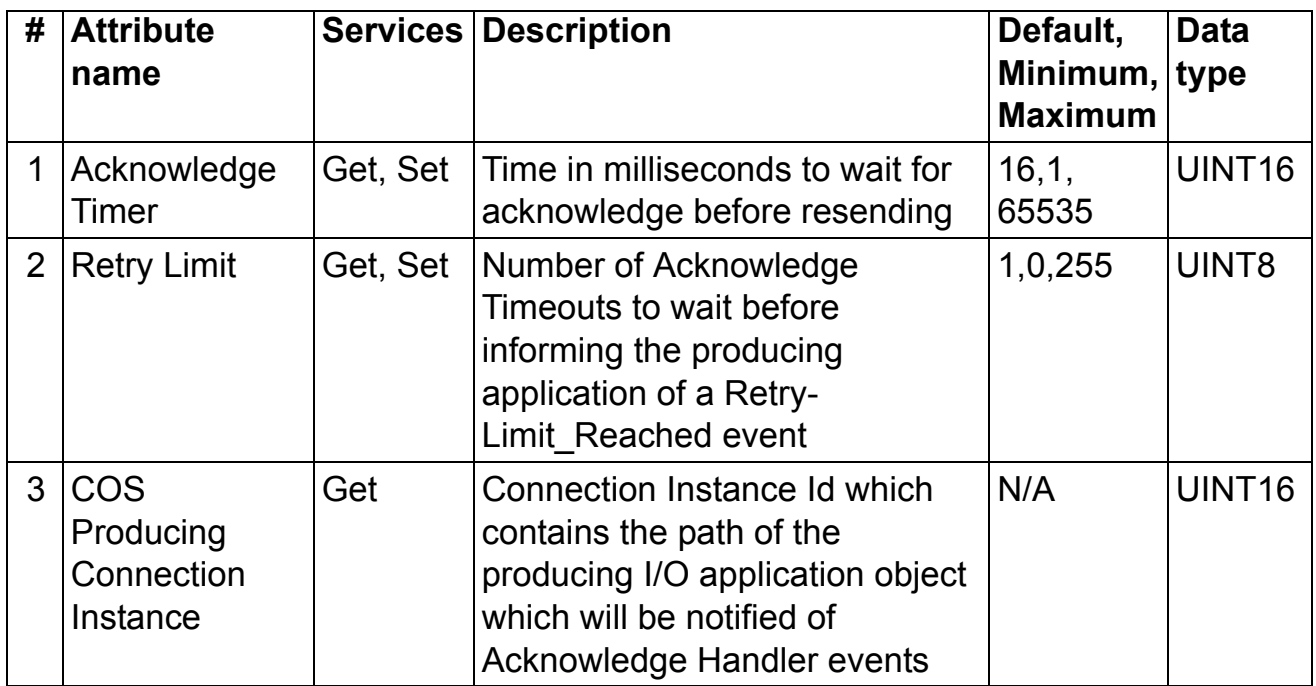

### **Motor Data Object, Class 0x28**

This object serves as a database for motor parameters. Different motor types require different data to describe the motor. For example, AC induction motors do not need field current data like a DC motor to describe the motor.

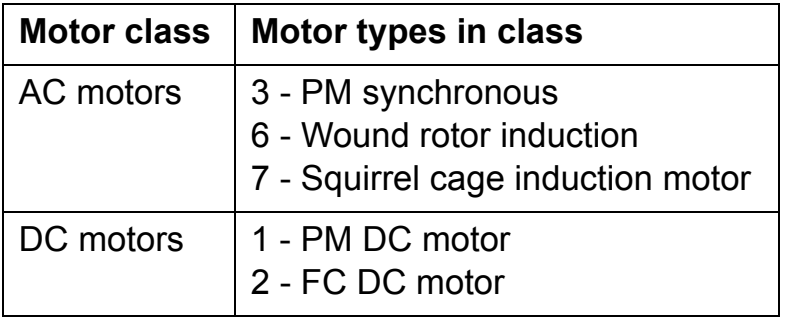
# *Class Attributes*

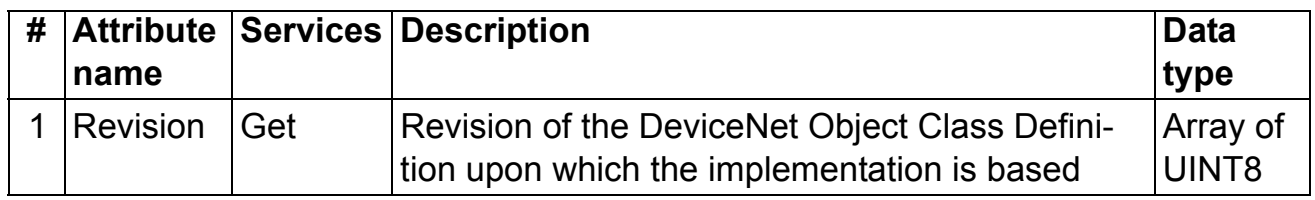

*Instance Attributes*

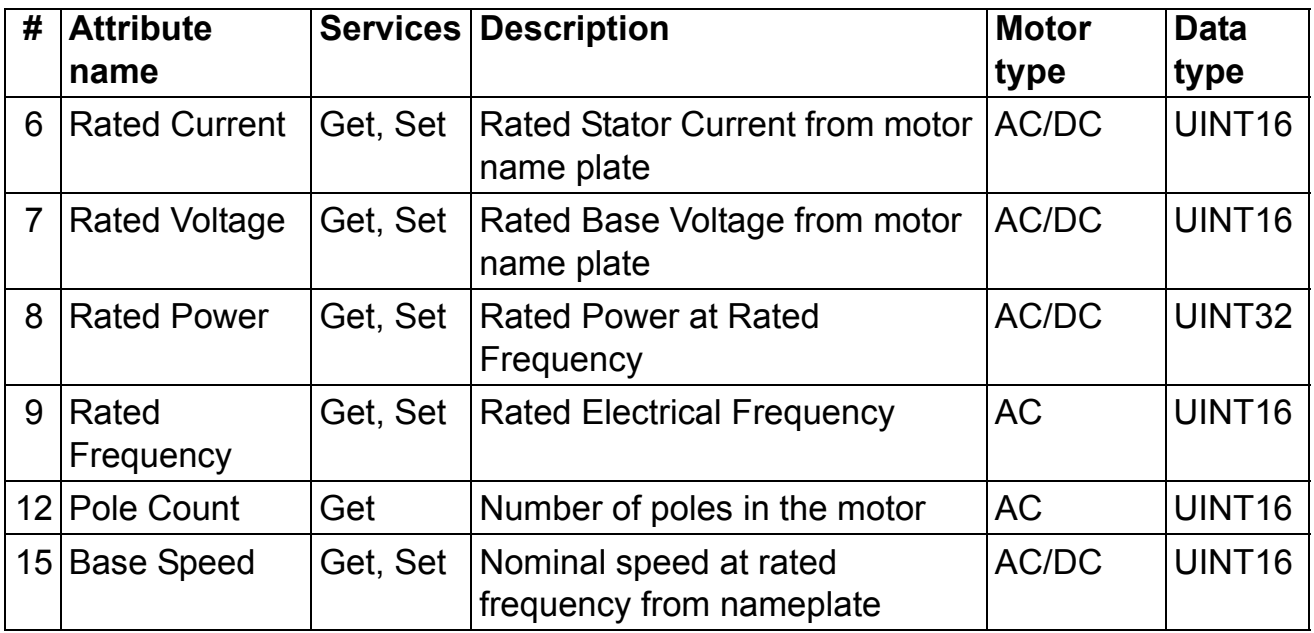

**Note:** Attribute 8 Rated Power can not be used if the rated power is over 3 MW.

# **Control Supervisor Object, Class 0x29**

The object models all the management functions for devices within the 'Hierarchy of Motor Control Devices'. The behaviour of motor control devices is described by the *[State transition diagram](#page-50-0)* and the *[Run/Stop event matrix](#page-47-0)*. See *[Table 2.](#page-47-0)* and *[Figure 3.](#page-50-0)*

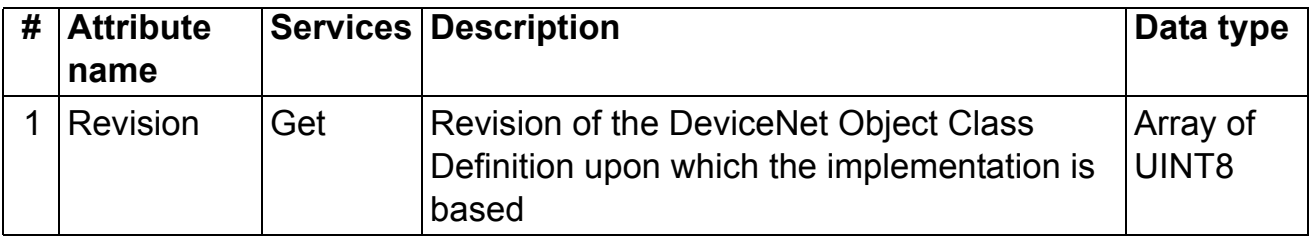

*Class Attributes*

#### *Instance Attributes*

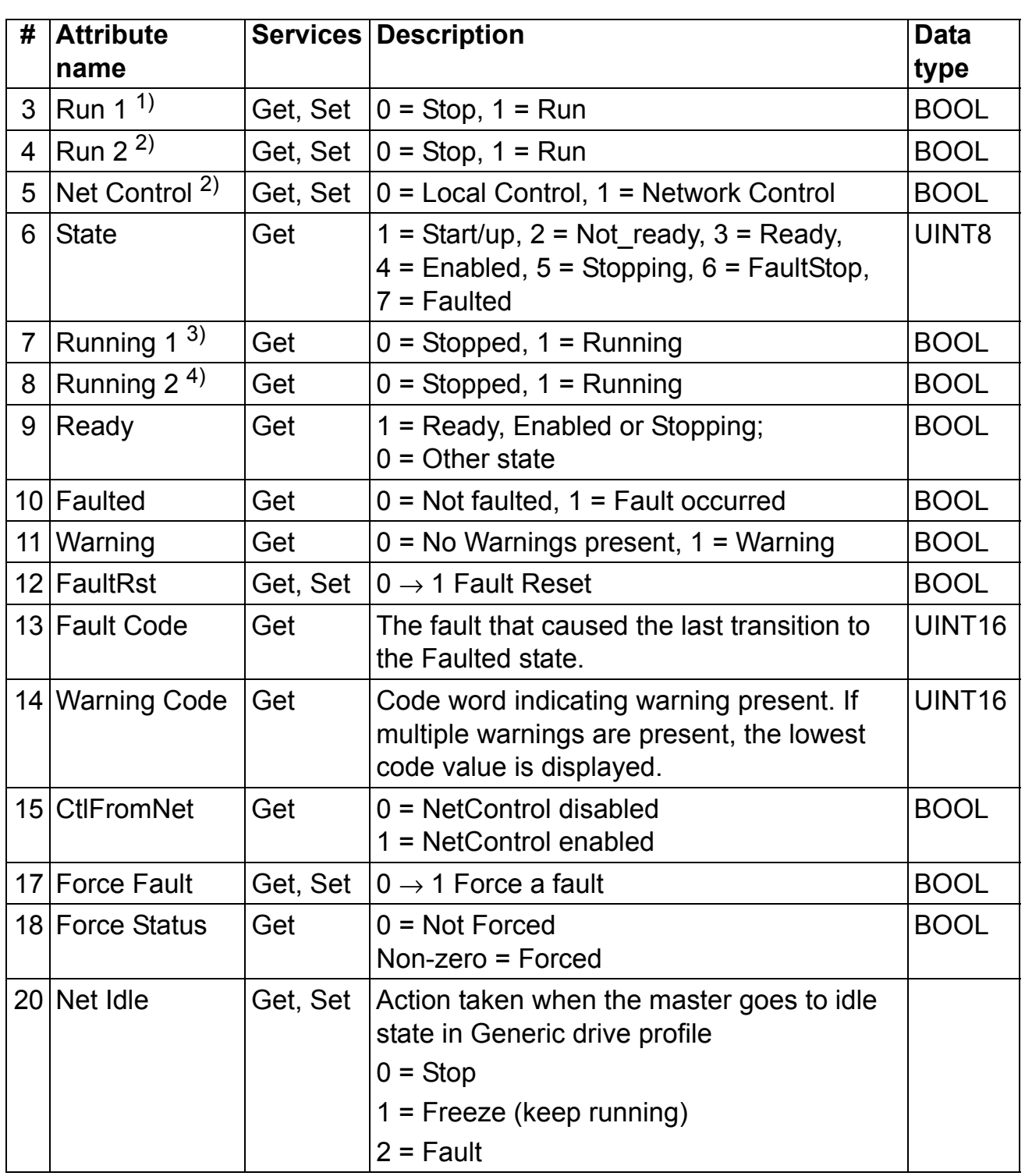

 $1)$  Supported only with assembly instances 20, 21 and 121

 $^{2)}$  Supported only with assembly instance 21 and 121

 $3)$  Supported only with assembly instances 70, 71 and 171

 $4)$  Supported only with assembly instance 71 and 171

*Communication*

# **AC/DC-Drive Object, Class 0x2A**

This object models the functions specific to an AC or DC Drive.

# *Class Attributes*

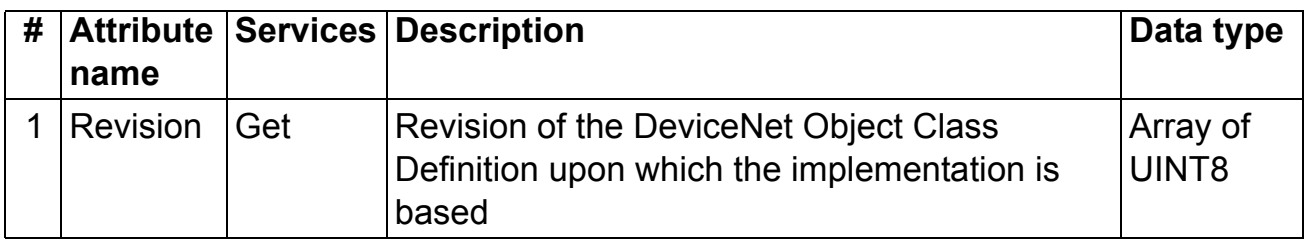

# *Instance Attributes*

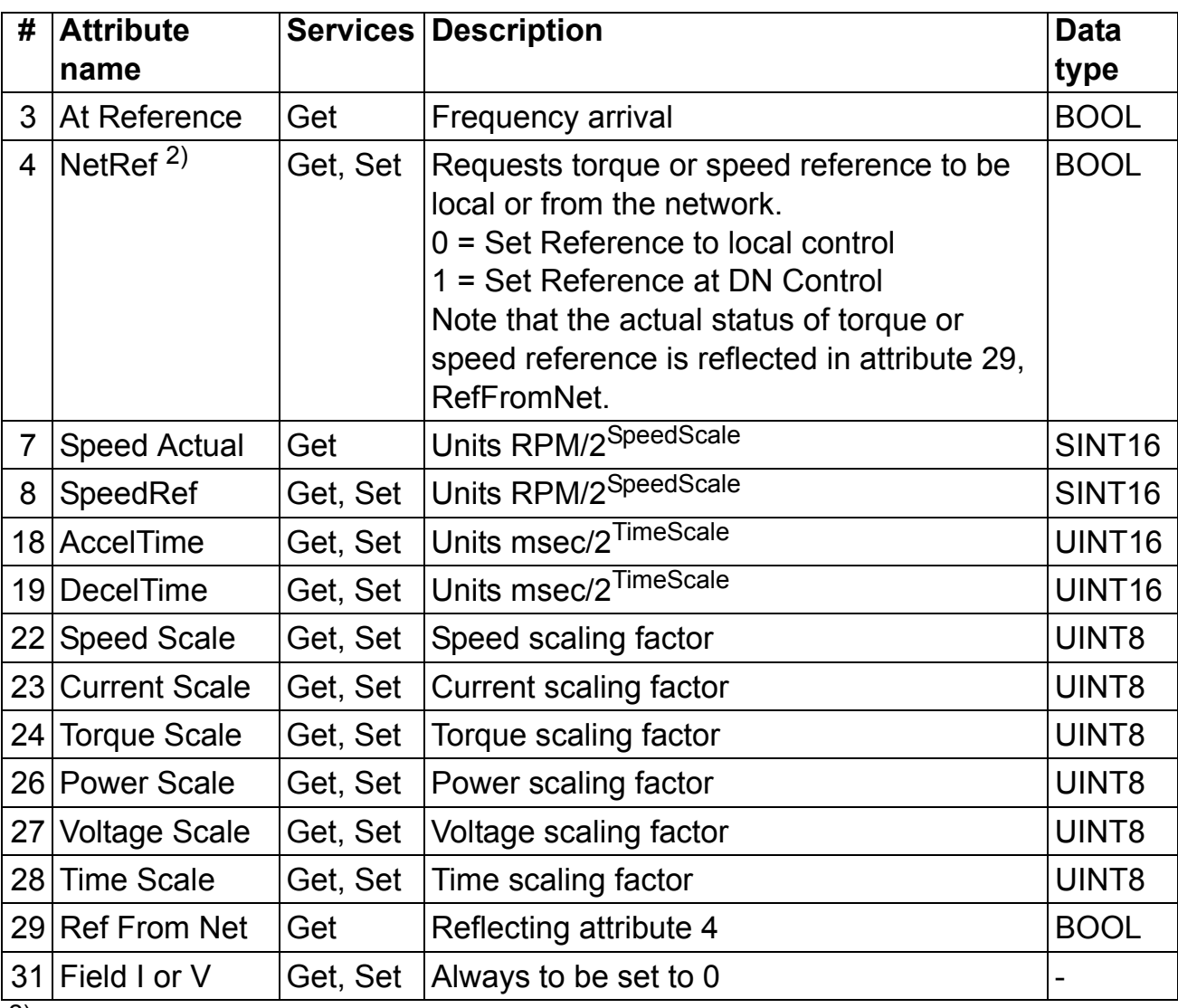

2) Supported only with assembly instances 21 and 121

## **RDNA-01 status codes**

The status of the DeviceNet module is indicated by a 'fieldbus status' parameter in the drive application program (refer to the drive documentation).

#### **IDLE**

The drive could not initiate communication with the DeviceNet Module.

### **EXECUT. INIT**

The module is initialising and performing self-test.

### **TIME-OUT**

The DeviceNet Module has stopped communicating with the drive.

#### **CONFIG ERROR**

The DeviceNet Module has not accepted the configuration file downloaded from the drive. Check compatibility of module and drive file version number.

#### **OFF-LINE**

The module has completed its power-up sequence, and is waiting for a DeviceNet Scanner or the Manager software to establish a connection.

#### **ON-LINE**

The DeviceNet module is connected and communicating with a DeviceNet Scanner or Manager software.

#### **RESET**

The drive has initiated a reset command to the module.

# **LED indications**

The RDNA-01 module is equipped with three diagnostic LEDs. The description of the LEDs is below.

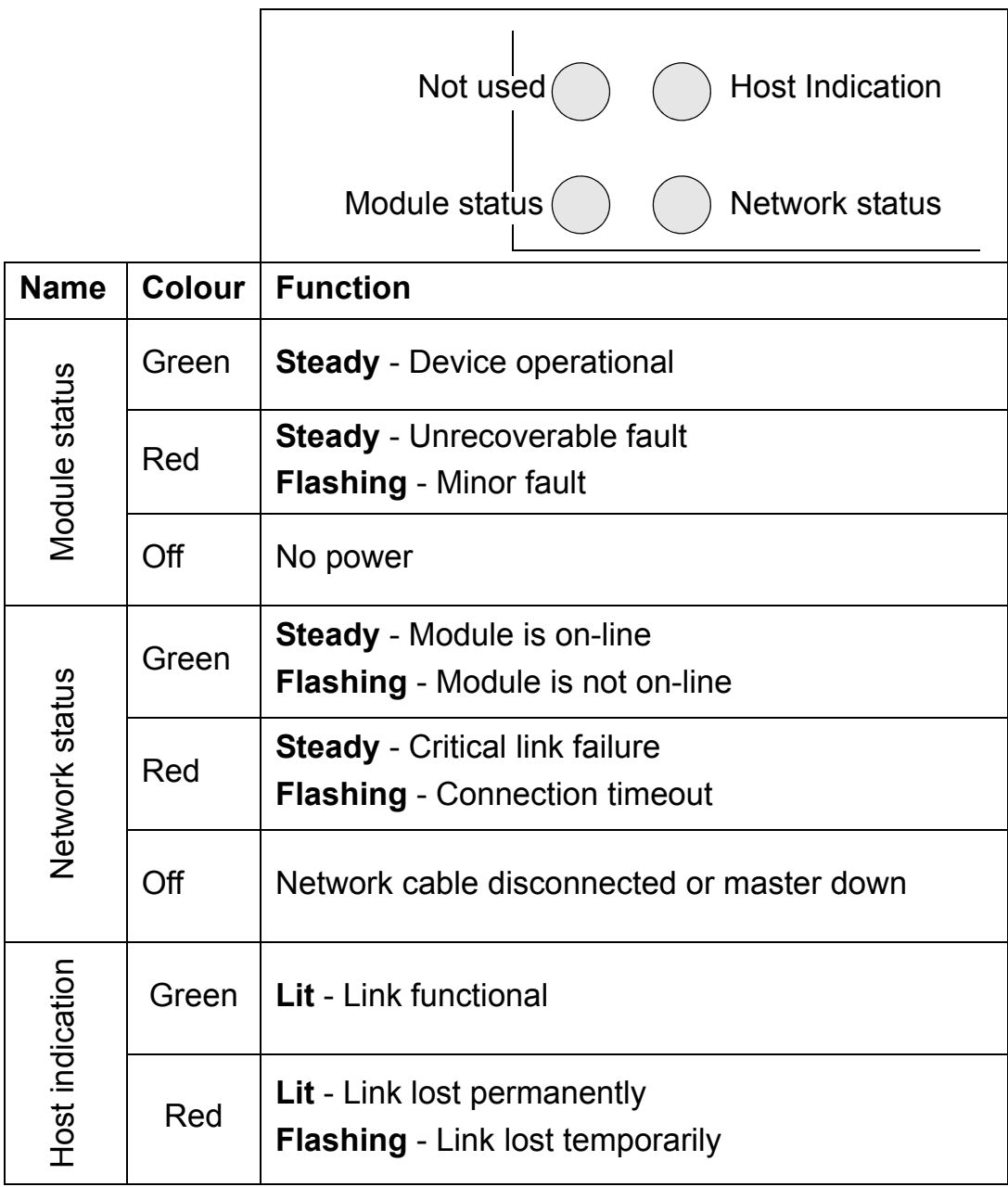

# **Installation problems**

Verify all the connections on the module:

- Check that the DeviceNet cables are connected to terminal block X1 as described in chapter *[Electrical installation](#page-30-0)*.
- Check that an external voltage of 24 V DC is applied to terminals X1:1 and X1:5.
- Check that the RDNA-01 module is properly inserted into the option slot.
- Check the fastening of the RDNA-01 module with the 2 screws.

# **Drive setup**

The fieldbus parameter group is not shown on the panel:

• Enable the RDNA-01 by setting the appropriate drive parameter.

The RDNA-01 is using default values:

• Verify that the fieldbus parameter group is set up correctly. If so, turn off and on the power to the drive or issue a 'Fieldbus Adapter parameter refresh' command. This will make the module re-read its setup parameters.

Drive actual values can be read, but the control commands (start/ stop or reference) do not go through:

- Check that the control location parameters of the drive are set to use the RDNA-01 as the source of the required command.
- Check that the drive is in REMOTE control.

# **PLC programming**

The PLC program is beyond ABB Drives support. Contact the manufacturer for assistance.

# **Scanner fault indications**

Refer to scanner documentation.

*80*

# **Definitions and abbreviations**

## *Change of State/Cyclic Message*

The Change of State/Cyclic Message is transmitted by either the Master or the Slave. A Change of State/Cyclic Message is directed towards a single specific node (point-to-point). An Acknowledge Message may be returned in response to this message.

### *Communication Module*

Communication Module is a name for a device (e.g. a fieldbus adapter) through which the drive is connected to an external serial communication network (e.g. a fieldbus). The communication with the communication module is activated by a drive parameter.

#### *EDS File*

The Electronic Data Sheet (EDS) file identifies the properties of the device to the DeviceNet Scanner. Each type of drive and application program requires its own EDS file.

### *Input*

In the ODVA DeviceNet specification the word 'input' is used to describe data flow from a device (such as the RDNA-01) to the network.

### *I/O Assembly selection*

Smart networked devices (like the RDNA-01) can produce and/or consume more than one I/O value. Typically, they will produce and/or consume one or more I/O value, as well as status and diagnostic information. Each piece of data communicated by a device is represented by an attribute of one of the device's internal objects.

Communicating multiple pieces of data (attributes) across a single I/O connection requires that the attributes be grouped or assembled together into a single block.

# *MAC ID*

Every node on DeviceNet network has to have a unique identifier. This node number is called MAC ID (Media Access Control ID).

# *ODVA*

ODVA stands for Open DeviceNet Vendor Association. ODVA is an independent organization that promotes interoperativity between different manufacturers DeviceNet products. ABB is an Associate Member at the ODVA.

# *Output*

In the ODVA DeviceNet specification the word 'output' is used to describe data flow from the network into a device (such as the RDNA-01).

# *Parameter*

A parameter is an operating instruction for the drive. Parameters can be read and programmed using the drive control panel, or through the RDNA-01 module.

# *Poll Message*

Most DeviceNet Scanners as well as the RDNA-01 support two different data services. These are Poll and Change of State/Cyclic messages.

The Poll Command is an I/O Message that is transmitted by the Master. A Poll Command is directed towards a single, specific Slave (point-to-point, RDNA-01 always acts as a Slave). A Master must transmit a separate Poll Command Message for each of its Slaves that is to be polled. The Poll Response is an I/O Message that a Slave transmits back to the Master when the Poll Command is received.

# *RDNA-01 DeviceNet Adapter module*

The RDNA-01 Adapter module is one of the optional fieldbus adapter modules available for ABB drives. The RDNA-01 is a device through which an ABB drive is connected to a DeviceNet serial communication bus.

#### *Scanlist*

The DeviceNet Scanner communicates with the DeviceNet Slaves in a user-defined order. This order of communication is the scanlist. The scanlist contains a complete list of the Slave nodes and the order in which the Slaves are accessed.

*84*

# **Technical data**

#### **RDNA-01**

#### **Enclosure:**

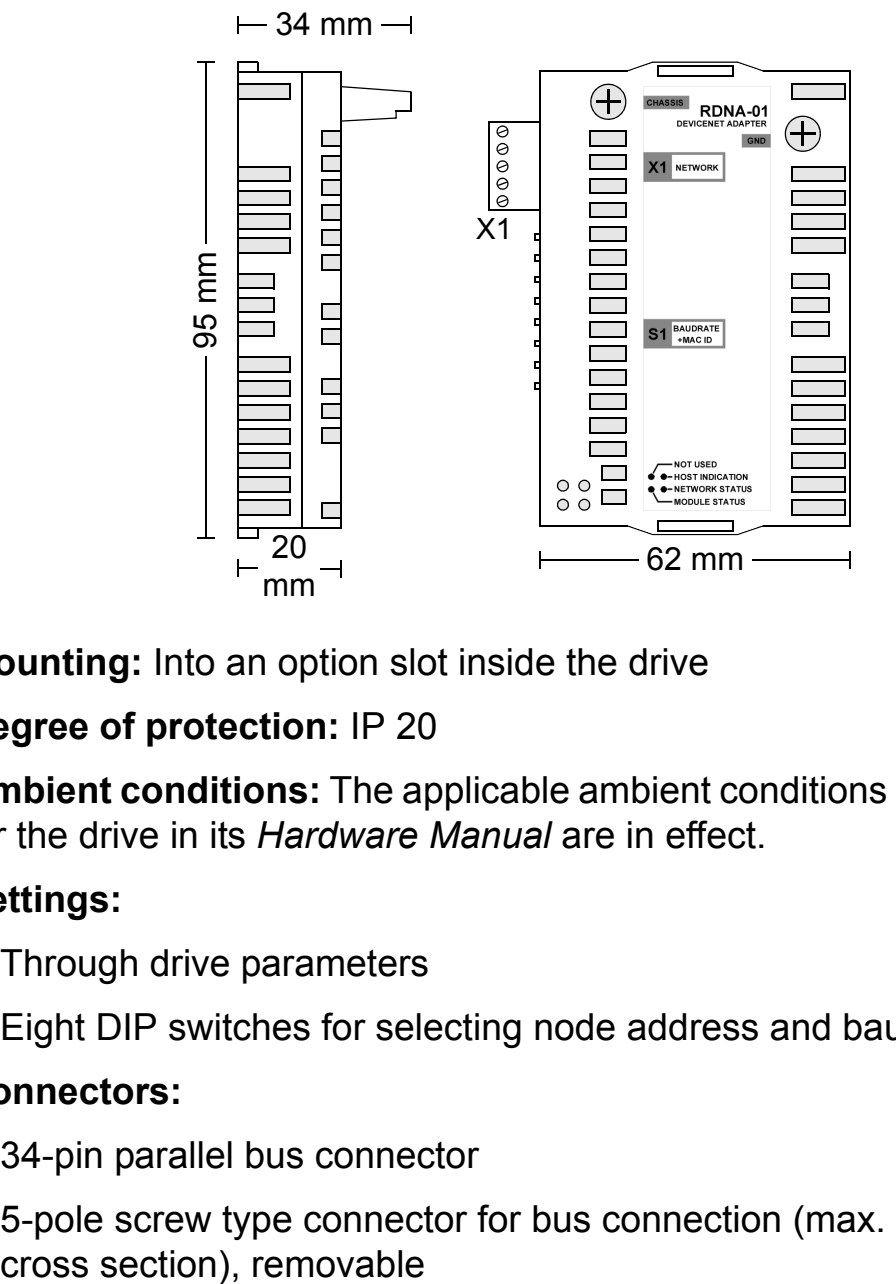

**Mounting:** Into an option slot inside the drive

#### **Degree of protection:** IP 20

**Ambient conditions:** The applicable ambient conditions specified for the drive in its *Hardware Manual* are in effect.

### **Settings:**

- Through drive parameters
- Eight DIP switches for selecting node address and baud rate

#### **Connectors:**

- 34-pin parallel bus connector
- 5-pole screw type connector for bus connection (max. 2.5 mm<sup>2</sup>

## **Current consumption:**

- $\cdot$  250 mA max. (5 V), supplied by the RMIO board
- 15 mA max. (24 V) from the network supply.

#### **General:**

- Estimated min. lifetime: 100 000 h
- All materials are UL/CSA approved
- Complies with EMC Standards EN 50081-2 and EN 50082-2

## **Fieldbus link**

**Compatible Devices:** Any ODVA-compliant DeviceNet scanner supporting Poll - Response commands to Group 2 only Slaves

### **Medium:**

- ï **Termination:** 121 ohm, 1%, Metal Film, 1/4 W
- ï **DeviceNet Cables:** YR-29790 (Thick DeviceNet Cable) YR-29832 (Thin DeviceNet Cable)
- ï **Maximum Bus Length:** 1200 m

**Topology:** Multi-drop

**Serial Communication Type:** Asynchronous, half Duplex

**Transfer Rate:** 125, 250 or 500 kbit/s

**Protocol:** DeviceNet

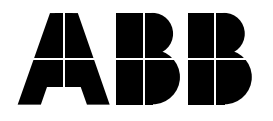

#### **ABB Oy**

AC Drives P.O. Box 184 FI-00381 HELSINKI FINLAND Telephone +358 10 22 11 Fax +358 10 22 22681 Internet www.abb.com

#### **ABB Inc.**

Automation Technologies Drives & Motors 16250 West Glendale Drive New Berlin, WI 53151 USA Telephone 262 785-3200 800-HELP-365 Fax 262 780-5135

#### **ABB Beijing Drive Systems Co. Ltd.**

No. 1, Block D, A-10 Jiuxianqiao Beilu Chaoyang District Beijing, P.R. China, 100015 Telephone+86 10 5821 7788 Fax +86 10 5821 7618 Internet www.abb.com